# **CIM 300/CIU 300, BACnet MS/TP**

# **Grundfos Pumpen**

**Funktionsprofil und Benutzerhandbuch**

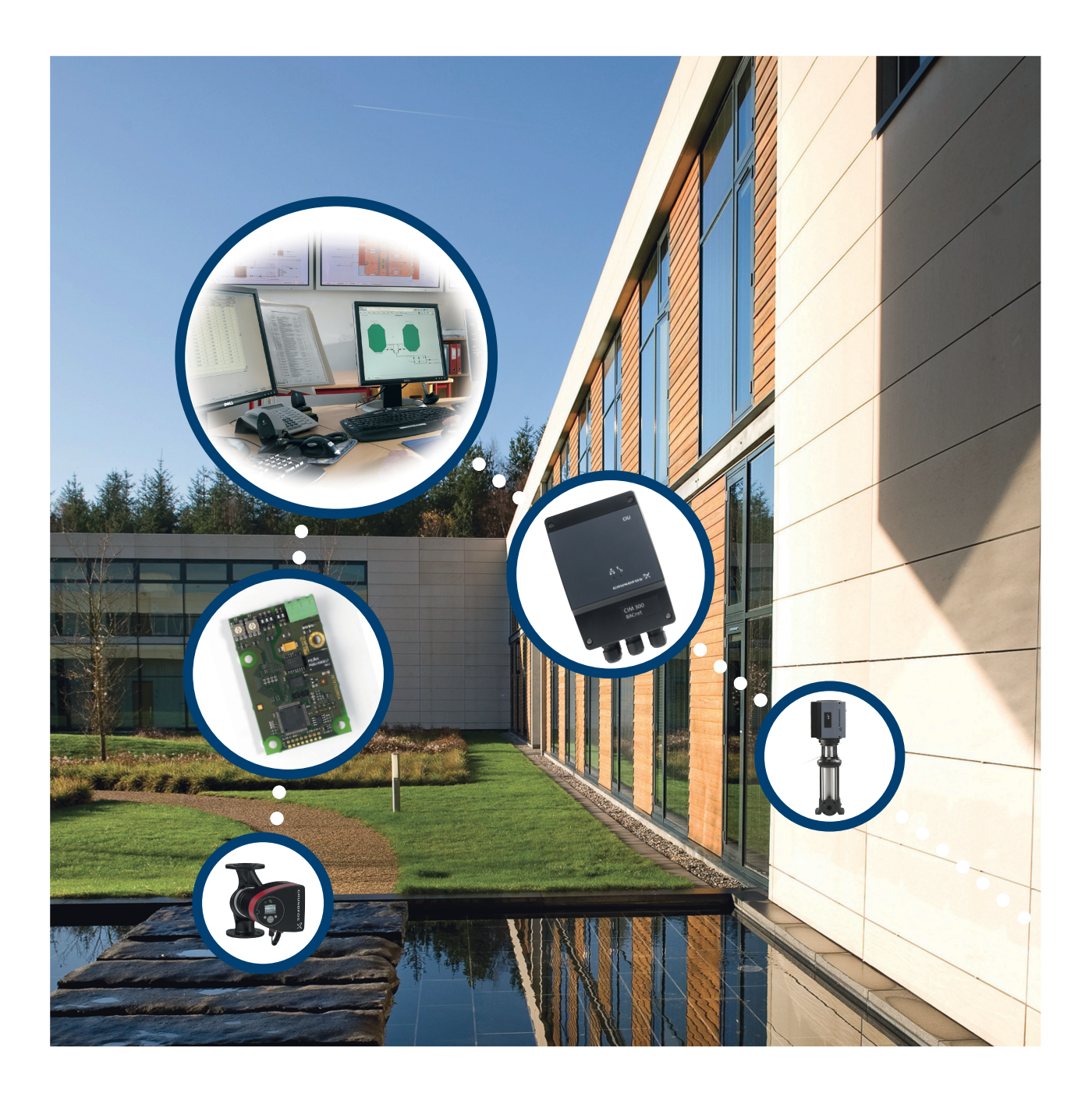

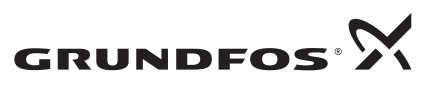

**BE > THINK > INNOVATE >** 

# **INHALTSVERZEICHNIS**

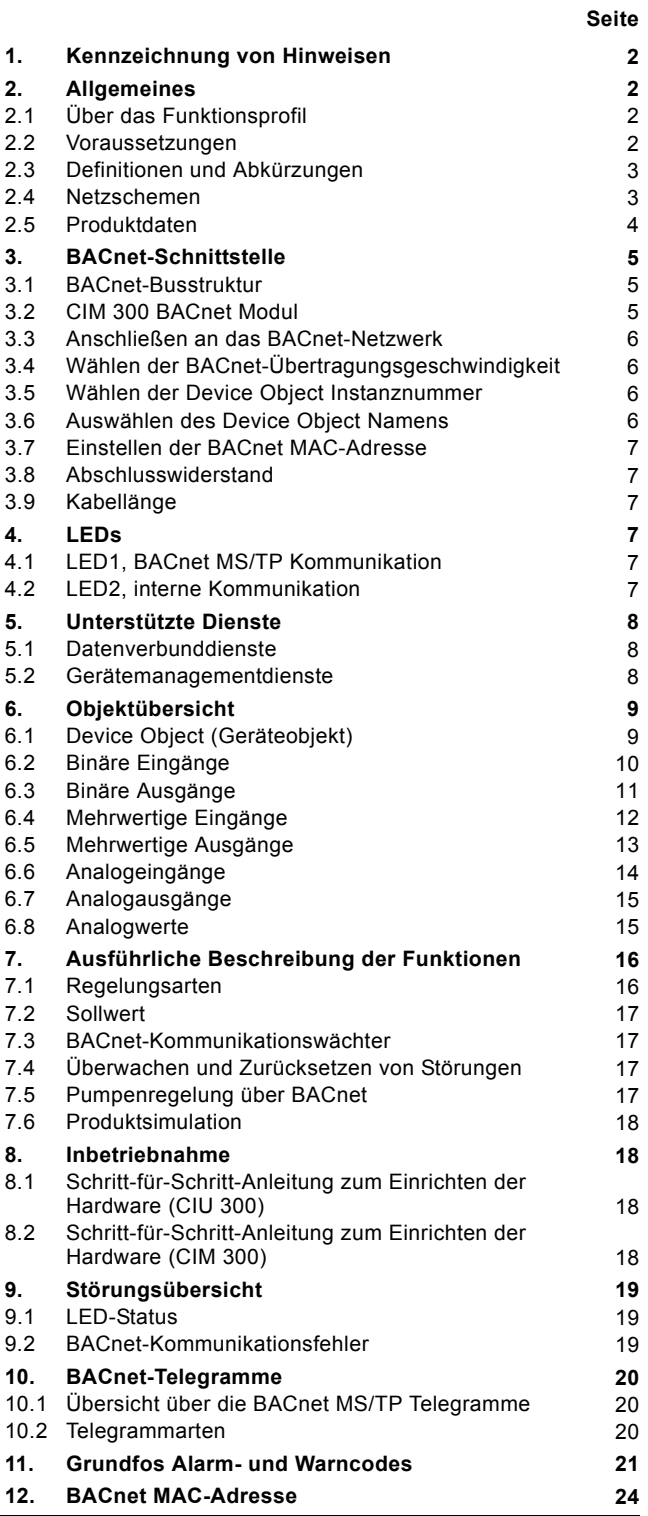

# <span id="page-1-0"></span>**1. Kennzeichnung von Hinweisen**

**Hinweis** *Hier stehen Ratschläge oder Hinweise, die das Arbeiten erleichtern und für einen sicheren Betrieb sorgen.*

# <span id="page-1-1"></span>**2. Allgemeines**

# <span id="page-1-2"></span>**2.1 Über das Funktionsprofil**

Das vorliegende Funktionsprofil beschreibt das CIU 300 (BACnet Kommunikationschnittstellengerät 300) für die folgenden Grundfos Produkte, die im Folgenden auch als Pumpe bezeichnet werden:

- Grundfos MAGNA (mit Zusatzmodul GENIbus)
- Grundfos MAGNA3 (mit Zusatzmodul CIM 300)
- Grundfos UPE Serie 2000 (UPE 80-120 und 100-120)
- Grundfos CRE, CRNE, CRIE, MTRE, CME (einphasig und dreiphasig, bis 11 kW)
- Grundfos CRE, CRNE, CRIE, MTRE, CME (dreiphasig, 11-22 kW)
- Grundfos TPE, TPE Series 2000, NBE, NKE (einphasig und dreiphasig, bis 11 kW)
- Grundfos TPE, TPE Series 2000, NBE, NKE (dreiphasig, 11-22 kW)
- Grundfos CUE-Frequenzumrichter (alle Ausführungen, 0,55 - 250 kW).

Grundfos behält sich vor, im vorliegenden Benutzerhandbuch Änderungen an den Daten und dem Inhalt ohne vorherige Benachrichtigung vorzunehmen. Grundfos kann nicht haftbar gemacht werden für Probleme, die durch die direkte oder indirekte Nutzung der im Funktionsprofil hinterlegten Informationen entstehen.

## <span id="page-1-3"></span>**2.2 Voraussetzungen**

Die Nutzung des vorliegenden Funktionsprofils setzt voraus, dass der Anwender mit der Inbetriebnahme und Programmierung von BACnet-Geräten vertraut ist. Der Anwender sollte zudem Grundkenntnisse über das BACnet-Protokoll und die entsprechenden technischen Spezifikationen besitzen. Zudem wird vorausgesetzt, dass ein BACnet MS/TP Netzwerk vorhanden ist.

# <span id="page-2-0"></span>**2.3 Definitionen und Abkürzungen 2.4 Netzschemen**

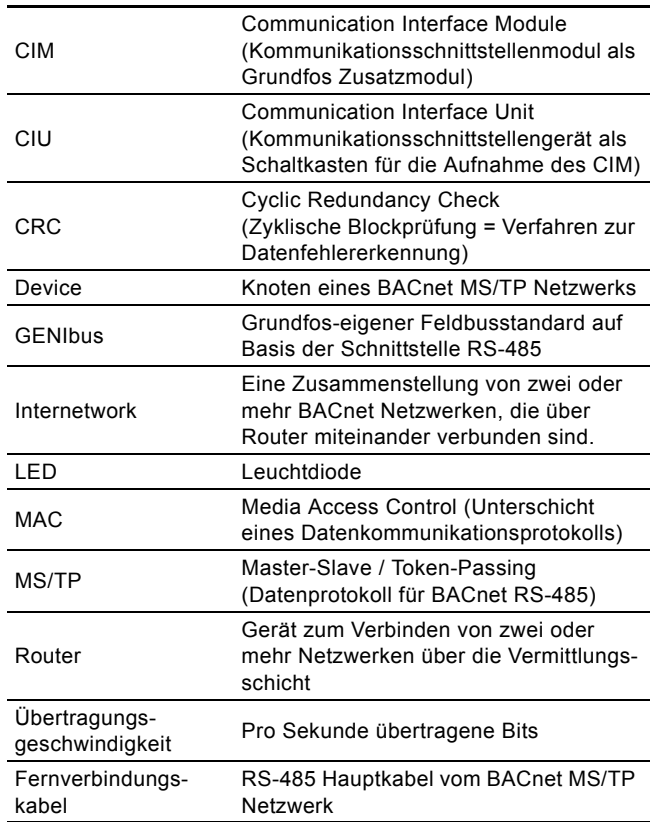

<span id="page-2-1"></span>Die Netzschemen zeigen, wie das CIM/CIU 300 an die Grundfos Pumpe angeschlossen wird, die mit einem BACnet-Netzwerk verbunden ist.

# **CIM 300**

Das CIM 300 ist ein Zusatzkommunikationsmodul, das in die Grundfos Pumpe eingebaut ist. Der Anschluss erfolgt über eine 10-Pin-Steckverbindung. Bei dieser Konstellation wird das CIM 300 über die Pumpe mit Spannung versorgt. Siehe Abb. [1.](#page-2-2) Der direkte Einbau des CIM 300 in das Produkt ist zurzeit bei Grundfos E-Pumpen mit 11-22 kW und MAGNA3 möglich.

#### Pumpe mit eingebautem CIM 300

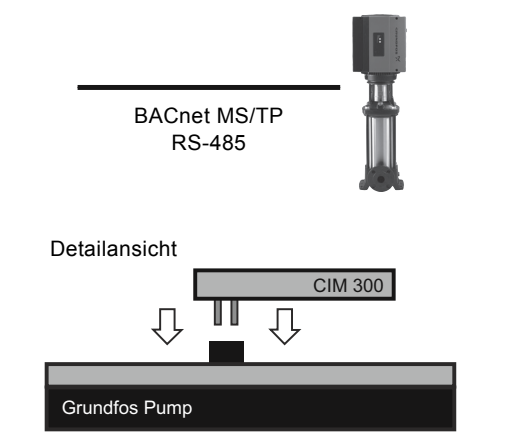

TM04 5804 3909

TM04 5804 3909

<span id="page-2-2"></span>**Abb. 1** CIM 300 Lösung

# **CIU 300**

Die CIU 300 Lösung besteht aus einem Schaltkasten mit einem Netzversorgungsmodul und einem CIM 300 BACnet-Modul. Das CIU 300 ist für die Wandmontage oder DIN-Hutschienenmontage in einem Schaltschrank geeignet. Siehe Abb. [2](#page-2-3). Es wird in Verbindung mit Grundfos E-Pumpen eingesetzt, in die kein Zusatzkommunikationsmodul (CIM 300) eingebaut werden kann.

# Pump connected to CIU 300 via GENIbus **Anschluss einer Pumpe an das CIU 300 über GENIbus**

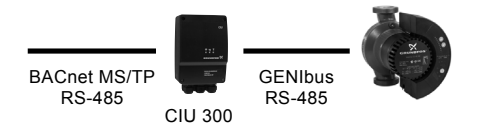

<span id="page-2-3"></span>**Abb. 2** CIU 300 Lösung

# <span id="page-3-0"></span>**2.5 Produktdaten**

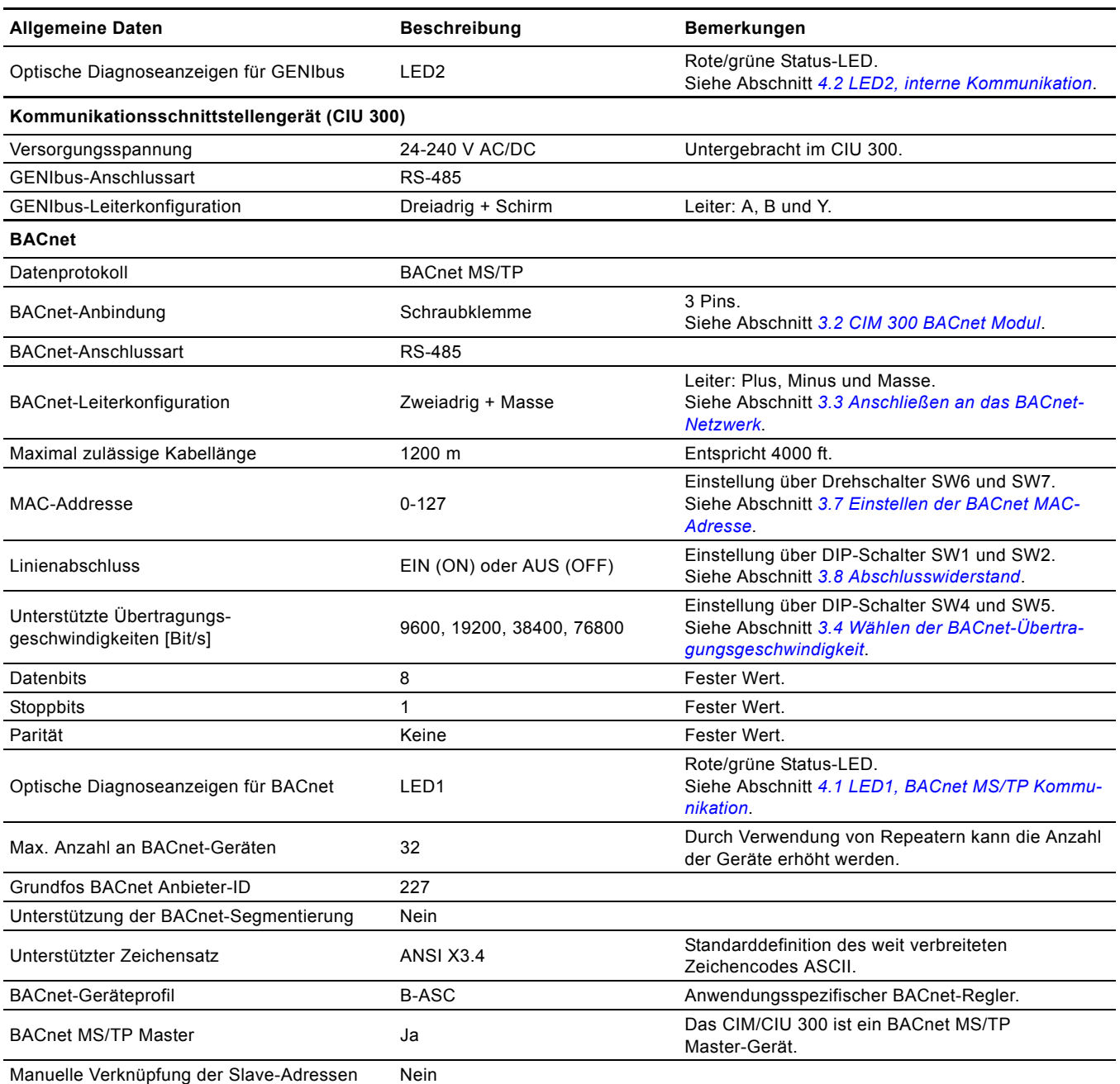

# Deutsch (DE) **Deutsch (DE)**

TM04 1697 0908

M04 1697 0908

# <span id="page-4-0"></span>**3. BACnet-Schnittstelle**

# <span id="page-4-1"></span>**3.1 BACnet-Busstruktur**

Das Grundfos CIM/CIU 300 ist als BACnet MS/TP Master direkt an das BACnet MS/TP Netzwerk angeschlossen.

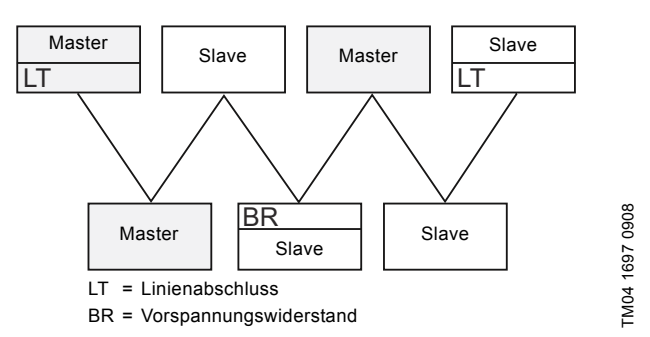

**Abb. 3** Beispiel für ein BACnet MS/TP Netzwerk

Das BACnet MS/TP Netzwerk ist ein Multi-Master-Netzwerk, d.h. dass mehr als ein Master im Netzwerk vorhanden sein kann. Der Zugang zum Busnetzwerk wird über ein Token geregelt. Die Masterknoten geben das Token untereinander weiter. Ein Slave hingegen kann niemals das Token halten. Wenn ein Masterknoten das Token hält, startet er die Übertragung eines Daten-telegramms. Als Antwort auf eine Anfrage des Masterknotens können dann sowohl der Master- als auch der Slaveknoten Datentelegramme übertragen.

Ein BACnet MS/TP Abschnitt ist ein zusammenhängendes Medium, an das die BACnet-Knoten angehängt sind. Abschnitte können mit Hilfe von Repeatern oder Bridges miteinander verbunden werden und so ein Netzwerk bilden.

Mehrere Netzwerke können über BACnet-Router miteinander verbunden sein und ein BACnet-Internetwork bilden.

#### **3.1.1 Linienabschlusswiderstand**

Ein Linienabschluss ist an jedem Ende des Abschnitts vorzusehen. Das CIM/CIU 300 ist mit einem Abschlusswiderstand ausgerüstet, der nach Bedarf eingeschaltet werden kann.

#### **3.1.2 Vorspannungswiderstand**

Mindestens ein Satz an Netzwerk-Vorspannungswiderständen muss in jedem Abschnitt vorhanden sein, damit eine nicht genutzte Kommunikationslinie auf einem bestimmten logischen Status gehalten wird. Mehr als zwei Sätze sind jedoch nicht erlaubt. Die Vorspannung ermöglicht Stationen, das Anliegen und Nichtanliegen von Signalen in der Linie zuverlässig zu erkennen. Eine nicht mit einer Vorspannung beaufschlagte Linie nimmt einen undefinierten Status an, wenn kein Aktivierungsknoten vorhanden ist. Das CIM/CIU 300 hat keine Vorspannungswiderstände.

# <span id="page-4-2"></span>**3.2 CIM 300 BACnet Modul**

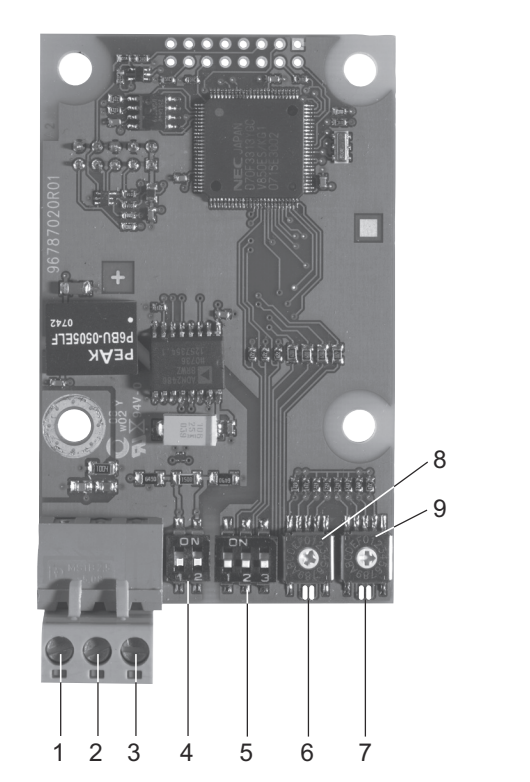

**Abb. 4** CIM 300 BACnet Modul

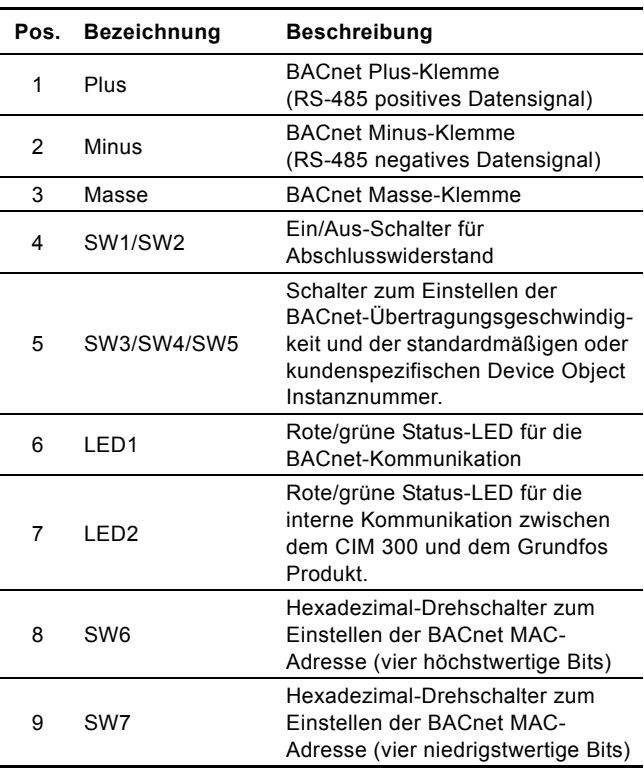

# <span id="page-5-0"></span>**3.3 Anschließen an das BACnet-Netzwerk**

Zum Anschließen an das BACnet-Netzwerk ist ein abgeschirmtes, verdrilltes Kabel zu verwenden.

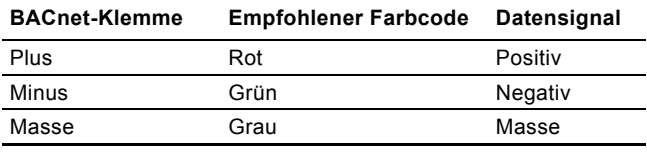

Gemäß dem ANSI/ASHRAE BACnet-Standard darf der Kabelschirm nur an einem Abschnittsende aufgelegt werden, um Erdschlussströme zu vermeiden.

# <span id="page-5-1"></span>**3.4 Wählen der BACnet-Übertragungsgeschwindigkeit**

Bevor das CIM 300 mit dem BACnet MS/TP Netzwerk kommunizieren kann, muss die Übertragungsgeschwindigkeit korrekt eingestellt werden. Zum Einstellen der Übertragungsgeschwindigkeit werden die DIP-Schalter SW4 und SW5 verwendet. Standardmäßig ist die Übertragungsgeschwindigkeit auf 9600 Bit/s eingestellt. Es wird jedoch die Verwendung einer höheren Übertragungsgeschwindigkeit empfohlen, um einen höheren Datendurchsatz zu erzielen. Alle an ein BACnet MS/TP Netzwerk angeschlossenen Geräte müssen zur Kommunikation dieselbe Übertragungsgeschwindigkeit verwenden.

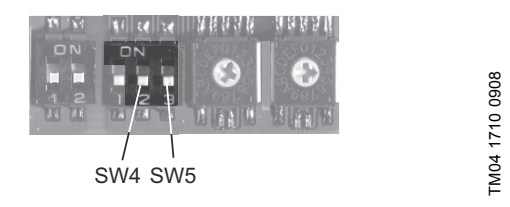

**Abb. 5** Einstellen der BACnet-Übertragungsgeschwindigkeit

## **3.4.1 DIP-Schalter-Einstellungen**

Verfügbare Übertragungsgeschwindigkeiten in Bit/s: 9600, 19200, 38400 und 76800.

Zum Einstellen der gewünschten Übertragungsgeschwindigkeit sind die DIP Schalter SW4 und SW5 zu verwenden.

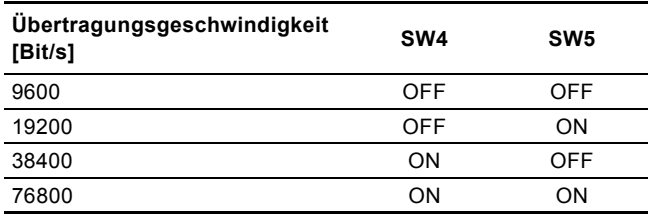

Gemäß dem BACnet MS/TP Standard beträgt die Übertragungsgeschwindigkeit standardmäßig 9600 Bit/s. Die neue Übertragungsgeschwindigkeit ist sofort nach dem Einstellen über die DIP-Schalter wirksam.

## <span id="page-5-2"></span>**3.5 Wählen der Device Object Instanznummer**

Der Wert für den Device Object Identifier besteht aus zwei Teilen:

- einem 10 Bit langen Objekttyp (Bit 22 bis 31)
- einer 22 Bit langen Instanznummer (Bit 0 bis 21).

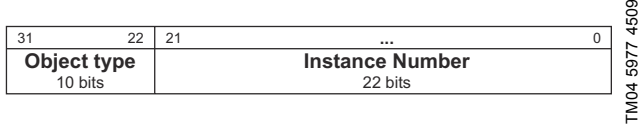

### **Abb. 6** Bitwerte

Der Objekttyp ist ein fester Wert. Er zeigt an, dass es sich um ein Device Object handelt. Die Instanznummer ist ein numerischer Code zur Identifizierung des Geräts. Diese Nummer muss innerhalb des gesamten Netzwerks eindeutig sein. Dies gilt auch, wenn mehrere Netzwerke miteinander verbunden sind.

Das CIM 300 bietet zwei unterschiedliche Möglichkeiten zum Einstellen der Bacnet Device Object Instanznummer: Standardmäßig und benutzerdefiniert. Beide Möglichkeiten werden in den folgenden Unterabschnitten beschrieben.

### **3.5.1 Standardmäßige Instanznummer**

Standardmäßig verwendet das CIM 300 eine vordefinierte Device Object Instanznummer. Sie lautet 227XXX, wobei XXX die BACnet MAC-Adresse ist. Dadurch ergibt sich ein nutzbarer Bereich für die Instanznummern von 227000 bis 227127. Weitere Informationen zu den MAC-Adressen finden Sie im Abschnitt *[3.7 Einstellen der BACnet MAC-Adresse](#page-6-0)*.

#### **Beispiel:**

Die BACnet MAC-Adresse ist mit Hilfe der Hexadezimal-Drehschalter auf den Wert 20 eingestellt, so dass die Device Object Instanznummer 227020 lautet.

#### **3.5.2 Benutzerdefinierte Instanznummer**

Um den gesamten Bereich der Device Object Instanznummern nutzen zu können, muss die neue Device Object Instanznummer über das BACnet-Objekt Custom Object Instance Number (AV, 0) eingestellt und der Schalter SW3 auf ON gesetzt werden. Die Einstellung der neuen Device Object Instanznummer wird sofort wirksam. Die Anordnung des DIP-Schalters ist in der Abb. 7 dargestellt.

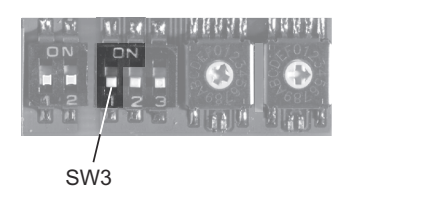

TM04 1709 0908 TM04 1709 0908

**Abb. 7** Einstellen der Device Object Instanznummer

| Device Object Instanznummer                                  | SW <sub>3</sub> |
|--------------------------------------------------------------|-----------------|
| Standardmäßig (227000 + MAC-Addresse)                        | OFF             |
| Benutzerdefiniert,<br>eingestellt über BACnet-Objekt (AV, 0) | ON              |

Standardmäßig besitzt die Variable "Present\_Value" der benutzerdefinierten Device Object Instanznummer den Wert 231.

### **Beispiel:**

Die Variable "Present\_Value" der benutzerdefinierten Device Object Intanznummer (AV, 0) besitzt den Wert 231, so dass die Device Object Instanznummer ebenfalls 231 lautet.

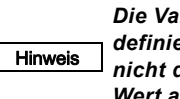

*Die Variable "Present\_Value" der benutzerdefinierten Device Object Instanznummer kann nicht den Wert 4194303 annehmen, weil dieser Wert anderweitig reserviert ist.*

### <span id="page-5-3"></span>**3.6 Auswählen des Device Object Namens**

Die Eigenschaft "Device\_Name" ist eine Zeichenkette, die nur einmal im gesamten Netzwerk vorkommen darf. Standardmäßig lautet der Device Object Name "Grundfos - XXXXXX", wobei XXXXXX die aktuelle Device Object Instanznummer entsprechend dem Abschnitt *[3.5 Wählen der Device Object Instanz](#page-5-2)[nummer](#page-5-2)* ist.

#### **Beispiel:**

 $\sigma$ 

Die Device Object Instanznummer ist 227001. Dann lautet der Device Object Name "Grundfos - 227001".

Wird ein neuer Name gewählt, wird dieser im Gerät gespeichert und die standardmäßige Namensgebung ersetzt.

# <span id="page-6-0"></span>**3.7 Einstellen der BACnet MAC-Adresse**

Zum Einstellen der BACnet-Adresse dienen zwei hexadezimale Drehschalter (SW6 und SW7).

Es ist ein Wert zwischen 0 und 127 zu wählen. Wird ein ungültiger Wert eingestellt, wird die MAC-Adresse 0 zugewiesen.

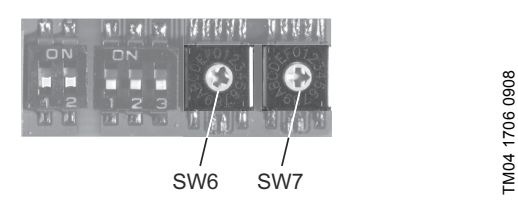

**Abb. 8** Einstellen der BACnet MAC-Adresse

Eine komplette Übersicht über die BACnet-Adressen finden Sie im Abschnitt *[12. BACnet MAC-Adresse](#page-23-0)*.

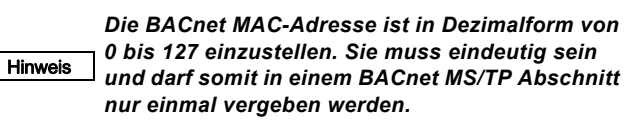

### <span id="page-6-1"></span>**3.8 Abschlusswiderstand**

Der Abschlusswiderstand ist auf dem CIM 300 angeordnet. Sein Wert beträgt 120 Ω. Der Abschlusswiderstand muss eingeschaltet sein, wenn das CIM 300 als letztes Gerät im Netzwerk installiert ist.

Das CIM 300 hat zwei DIP-Schalter (SW1 und SW2) zum Einund Ausschalten des Abschlusswiderstands. Abb. 8 zeigt die DIP-Schalter in Stellung AUS (OFF).

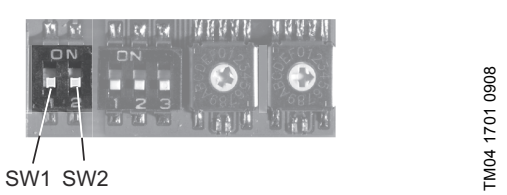

**Abb. 9** Ein- und Ausschalten des Abschlusswiderstands

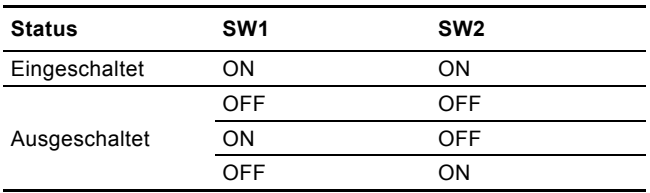

Standardeinstellung: Der Abschlusswiderstand ist ausgeschaltet.

### <span id="page-6-2"></span>**3.9 Kabellänge**

Die maximal empfohlene Kabellänge in einem BACnet MS/TP Abschnitt beträgt bei einem Kabelquerschnitt von 0,82 mm<sup>2</sup> (AWG 18) 1200 m (4000 ft).

Die Verbindung zwischen den BACnet Modulen muss über abgeschirmte, verdrillte Kabel mit einem Wellenwiderstand von 100-130 Ω erfolgen.

# <span id="page-6-3"></span>**4. LEDs**

Das CIM 300 BACnet Modul hat zwei LEDs.

- Rote/grüne Status-LED (LED1) für die BACnet MS/TP Kommunikation
- Rote/grüne Status-LED (LED2) für die interne Kommunikation zwischen dem CIM 300 und dem Grundfos Produkt.

## <span id="page-6-4"></span>**4.1 LED1, BACnet MS/TP Kommunikation**

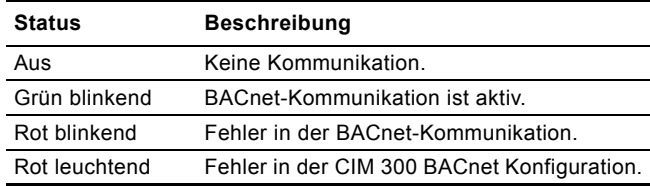

# <span id="page-6-5"></span>**4.2 LED2, interne Kommunikation**

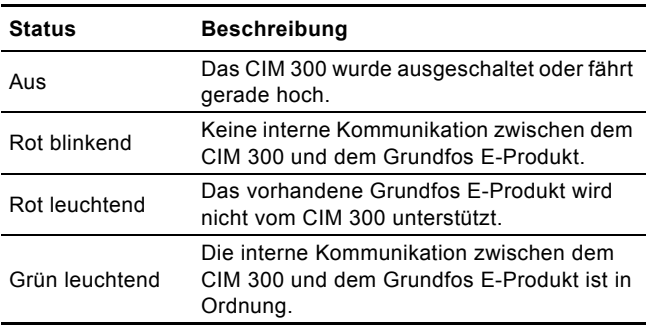

Hinweis

*Während der Inbetriebnahme kann eine Verzögerung von 5 Sekunden auftreten, bevor der Status der LED aktualisiert wird.*

# <span id="page-7-0"></span>**5. Unterstützte Dienste**

BACnet Interoperability Building Blocks (BIBBs) sind eine Zusammenfassung von einem oder mehreren BACnet-Diensten, die als Gerät "A" und "B" beschrieben werden. Beide Geräte sind Knoten im BACnet-Internetwork. In den meisten Fällen ist das Gerät "A" der Nutzer der Daten (Client) und das Gerät "B" der Lieferant der Daten (Server).

Das CIM/CIU 300 ist ein anwendungsspezifischer BACnet-Controller (B-ASC) mit einigen zusätzlichen Diensten.

# <span id="page-7-1"></span>**5.1 Datenverbunddienste**

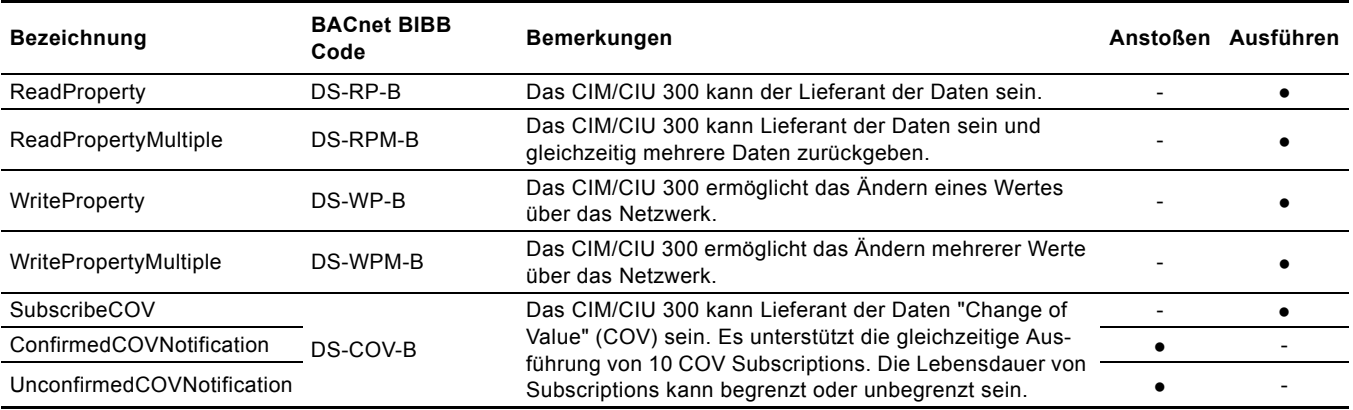

# <span id="page-7-2"></span>**5.2 Gerätemanagementdienste**

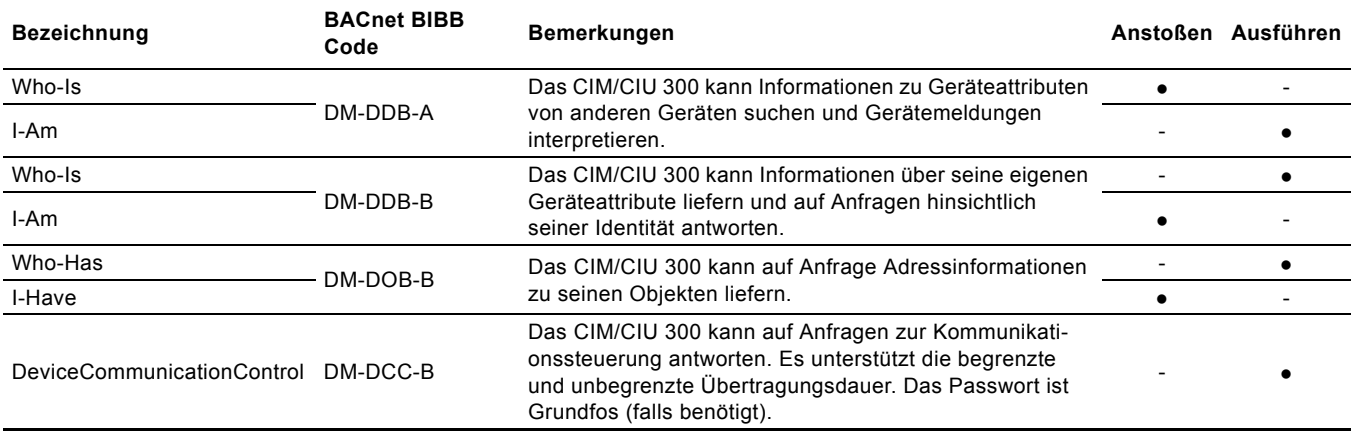

# <span id="page-8-0"></span>**6. Objektübersicht**

# <span id="page-8-1"></span>**6.1 Device Object (Geräteobjekt)**

Die nachfolgend aufgeführten Eigenschaften im Device Object werden unterstützt. Sie sind für alle Pumpentypen verfügbar.

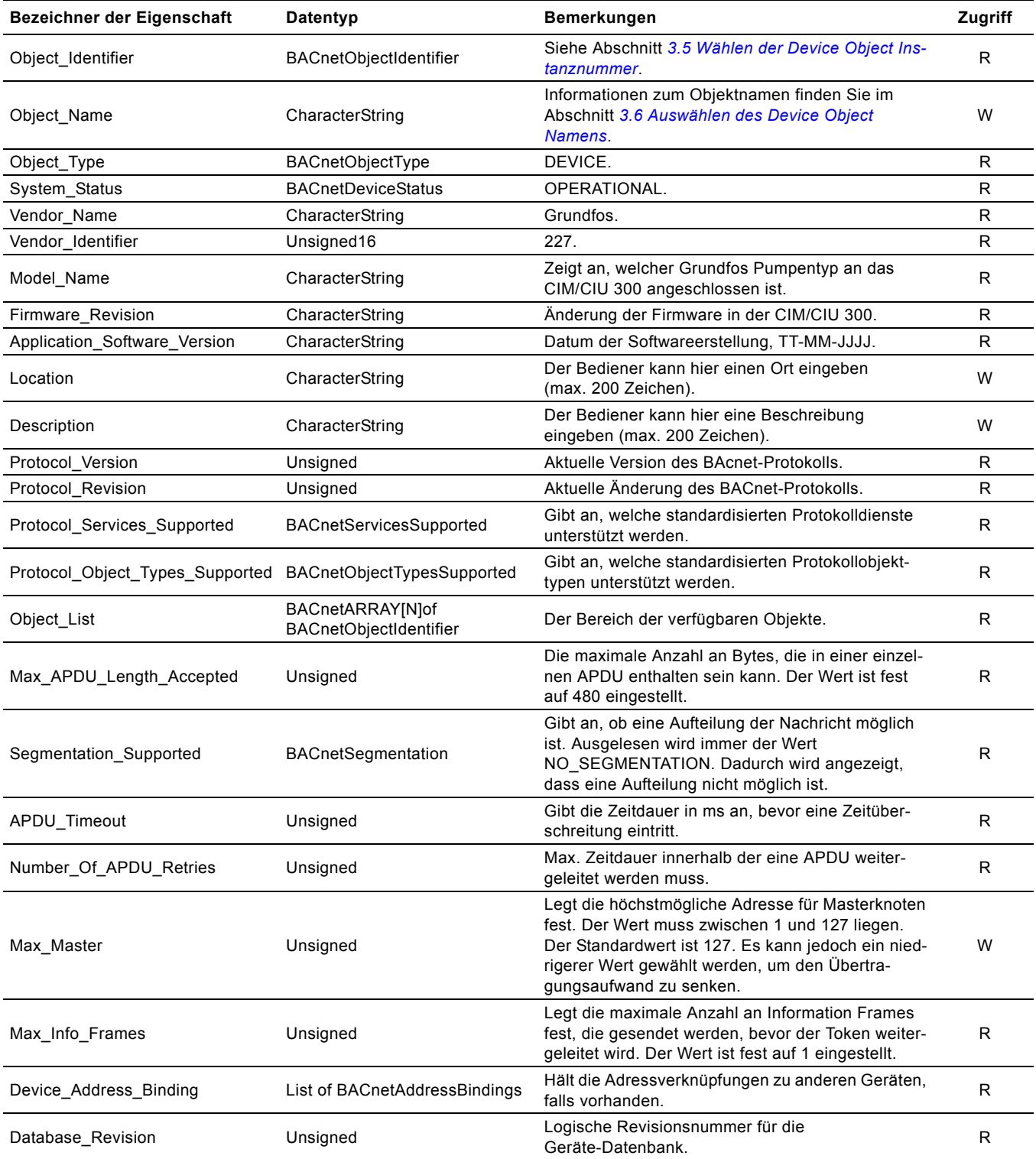

# <span id="page-9-0"></span>**6.2 Binäre Eingänge**

Binäre Objekte, die Informationen von der Grundfos Pumpe liefern.

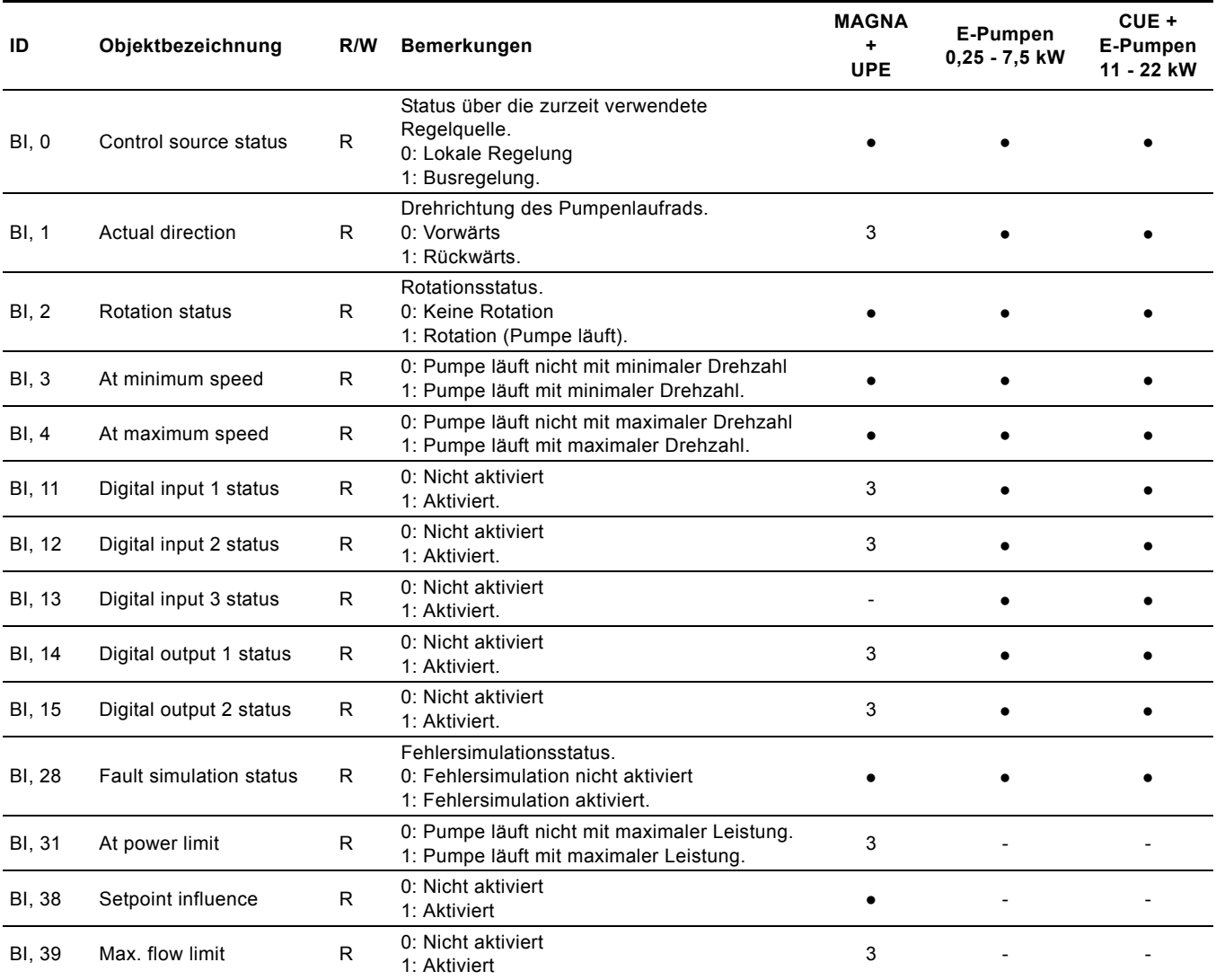

3: Nur bei der MAGNA3 verfügbar.

# <span id="page-10-0"></span>**6.3 Binäre Ausgänge**

Binäre Objekte zur Regelung der Grundfos Pumpe.

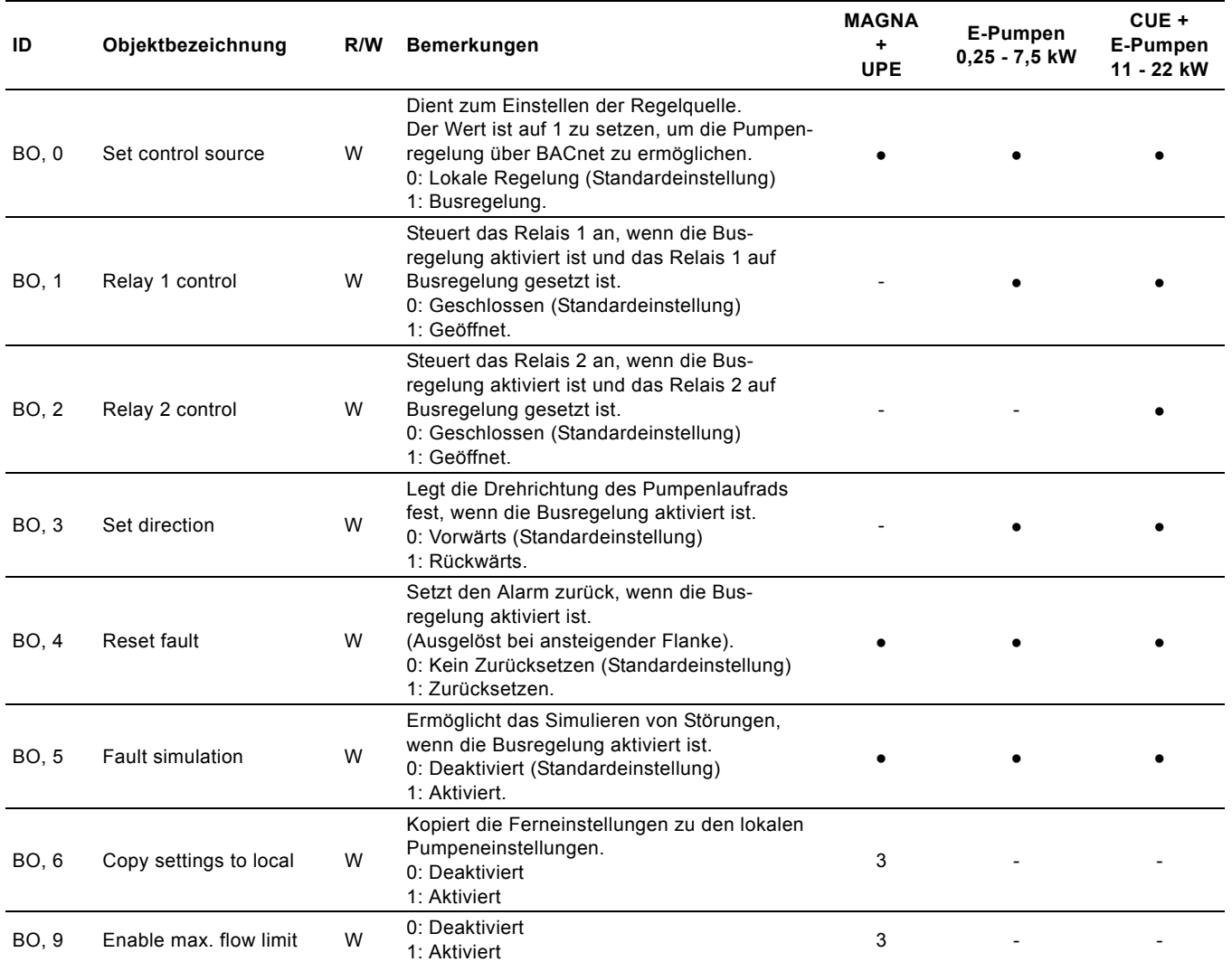

3: Nur bei der MAGNA3 verfügbar.

# <span id="page-11-0"></span>**6.4 Mehrwertige Eingänge**

Objekte, die einen Wert von der Pumpe liefern, der aus einer Aufzählung stammt.

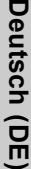

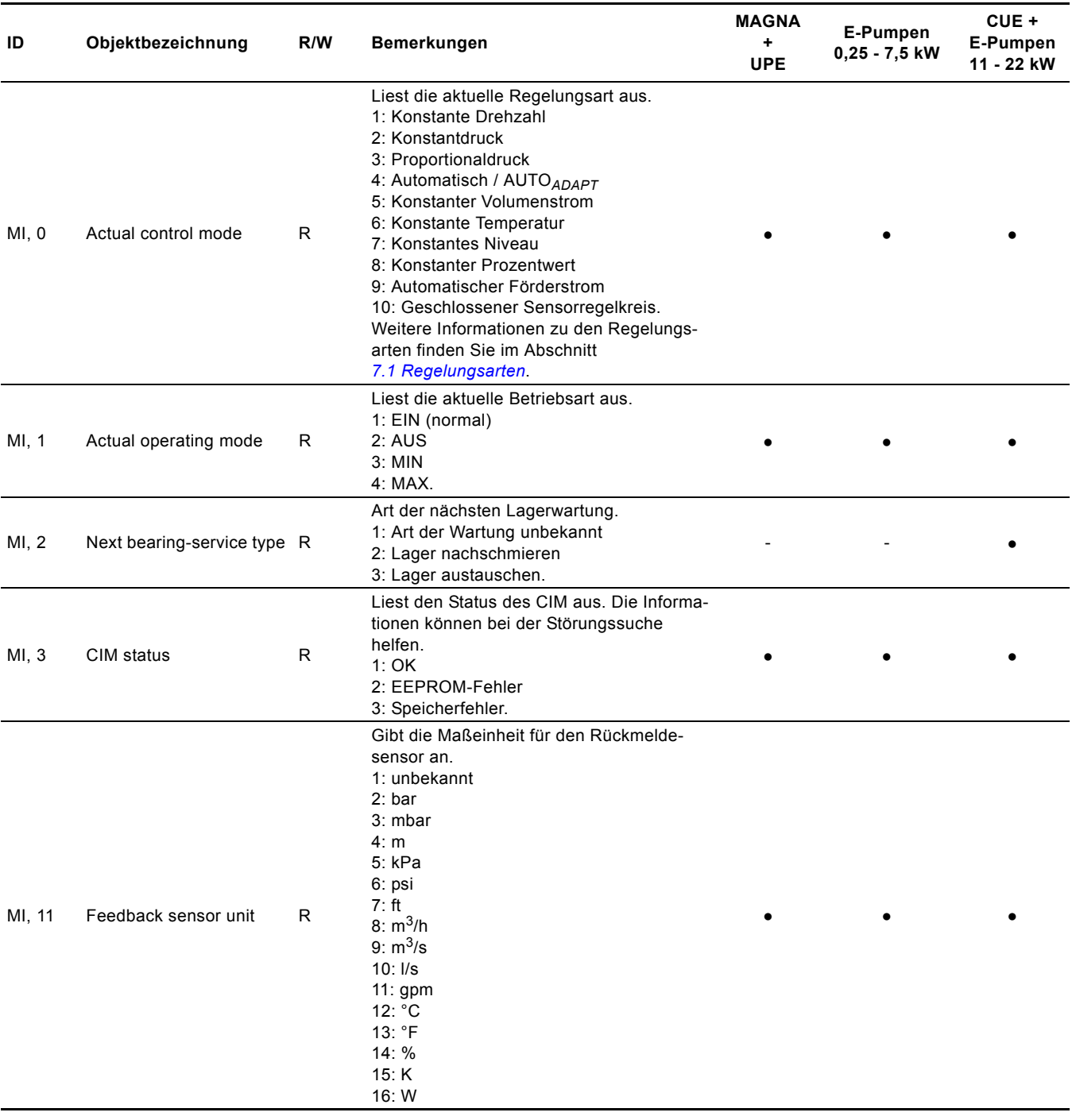

# <span id="page-12-0"></span>**6.5 Mehrwertige Ausgänge**

Objekte, die einen Wert aus einer Aufzählung enthalten, der zum Einstellen der Pumpe bestimmt ist.

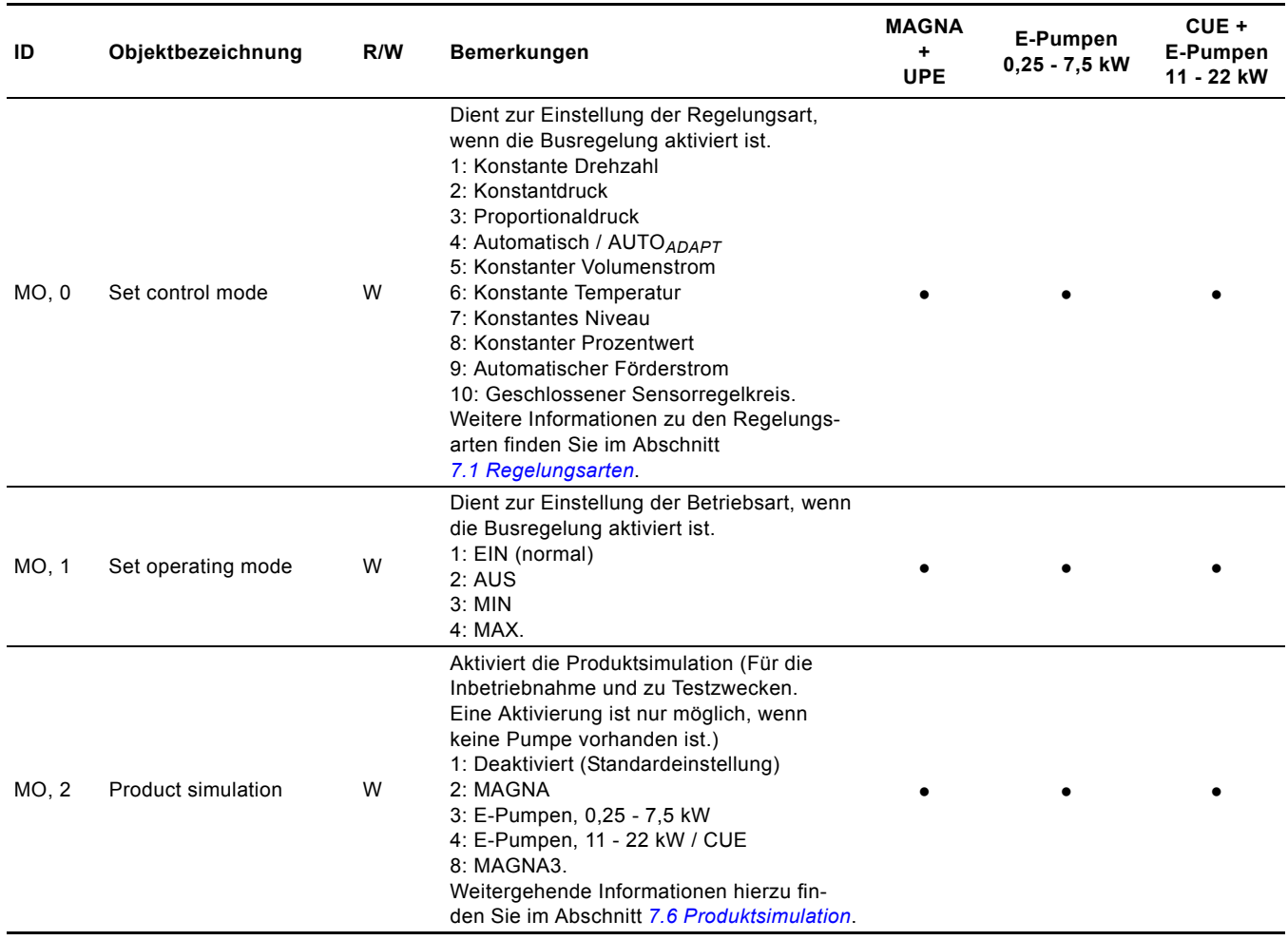

# <span id="page-13-0"></span>**6.6 Analogeingänge**

Objekte mit Messwerten und Statusinformationen von der Pumpe.

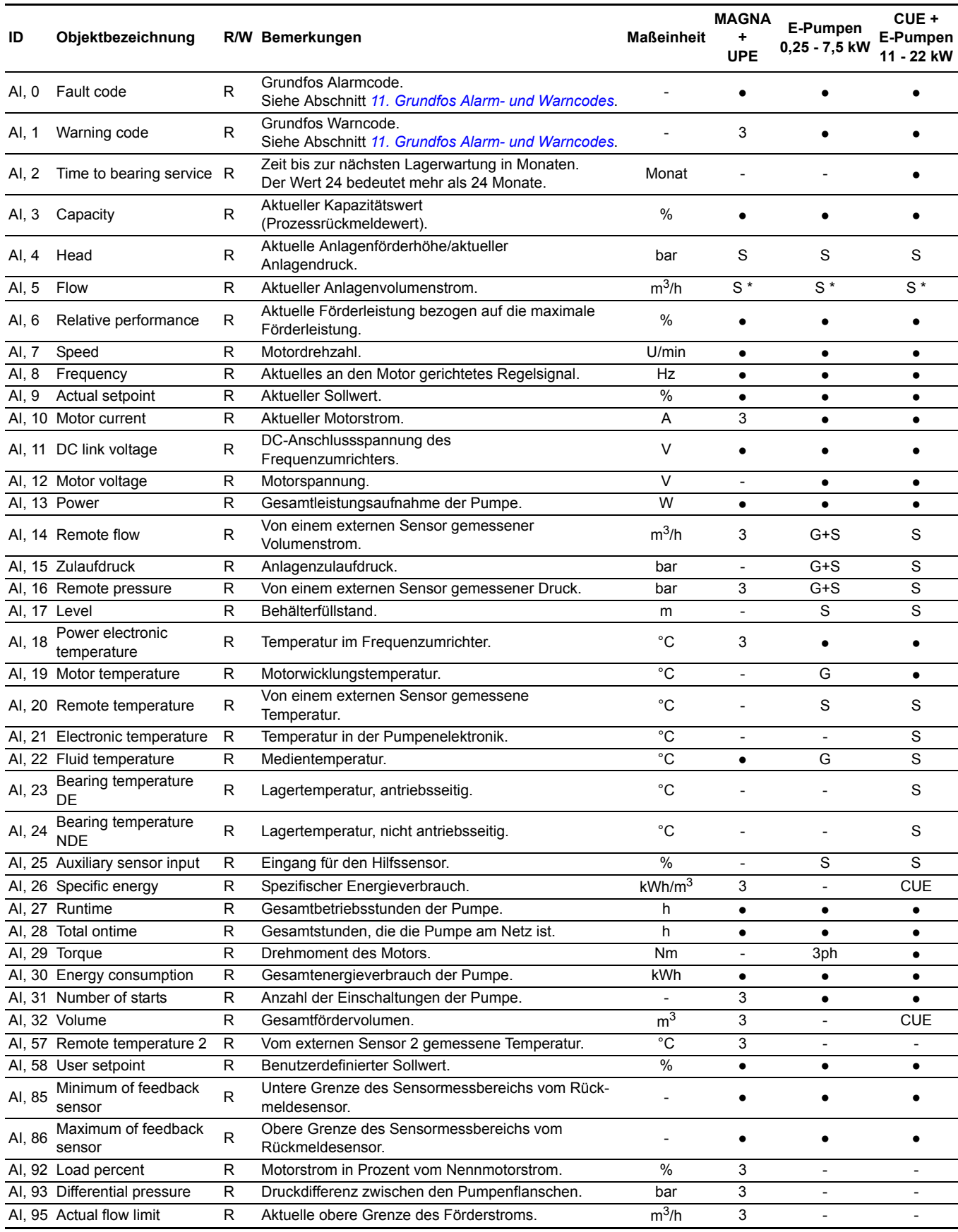

3: Nur bei der MAGNA3 verfügbar.

G: Nur ab Modell G verfügbar.

●: Immer verfügbar.

S: Sensor erforderlich.

S \*: Bei den Pumpen der Baureihen TPE Serie 2000 und MAGNA/ UPE wird der Förderstrom geschätzt und nur für die Überwachung, nicht aber für die Regelung der Pumpe verwendet. Bei allen anderen Pumpentypen ist ein Sensor erforderlich.

CUE: Nur bei der CUE verfügbar (in Verindung mit einem Sensor).

3ph: Nur bei dreiphasigen E-Pumpen verfügbar.

# <span id="page-14-0"></span>**6.7 Analogausgänge**

Objekt für das Einstellen eines neuen Sollwerts in der Pumpe.

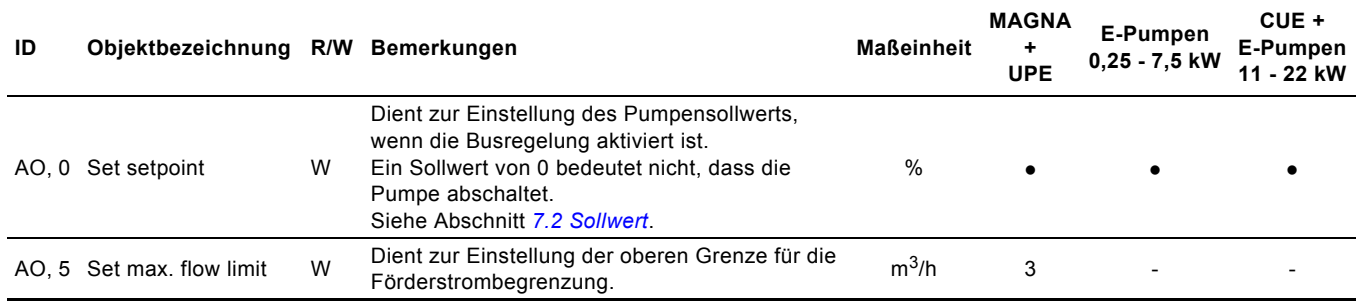

3: Nur bei der MAGNA3 verfügbar.

# <span id="page-14-1"></span>**6.8 Analogwerte**

Objekte für das Konfigurieren des CIM/CIU 300 und/oder der Pumpe.

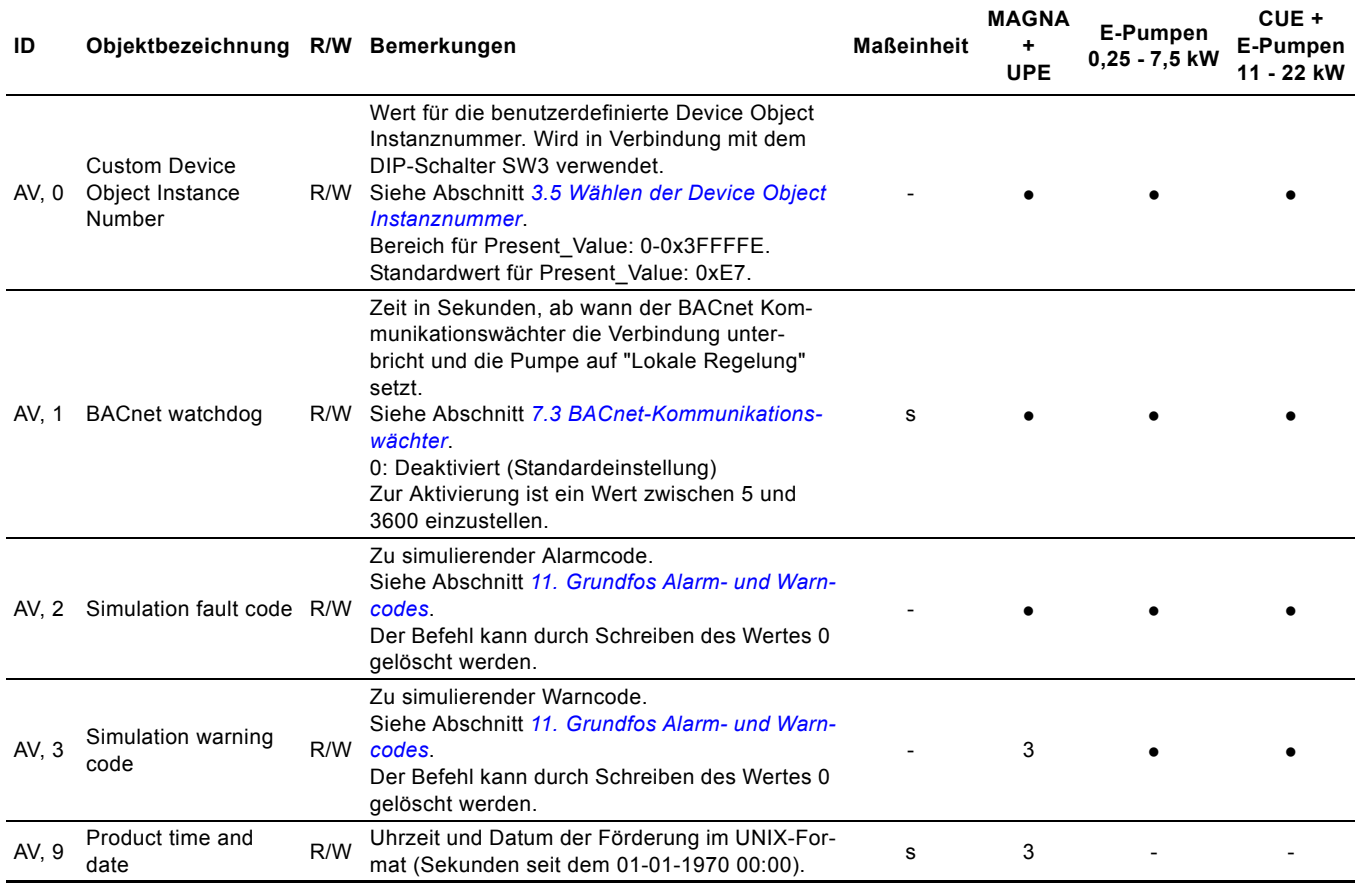

3: Nur bei der MAGNA3 verfügbar.

# <span id="page-15-0"></span>**7. Ausführliche Beschreibung der Funktionen**

# <span id="page-15-1"></span>**7.1 Regelungsarten**

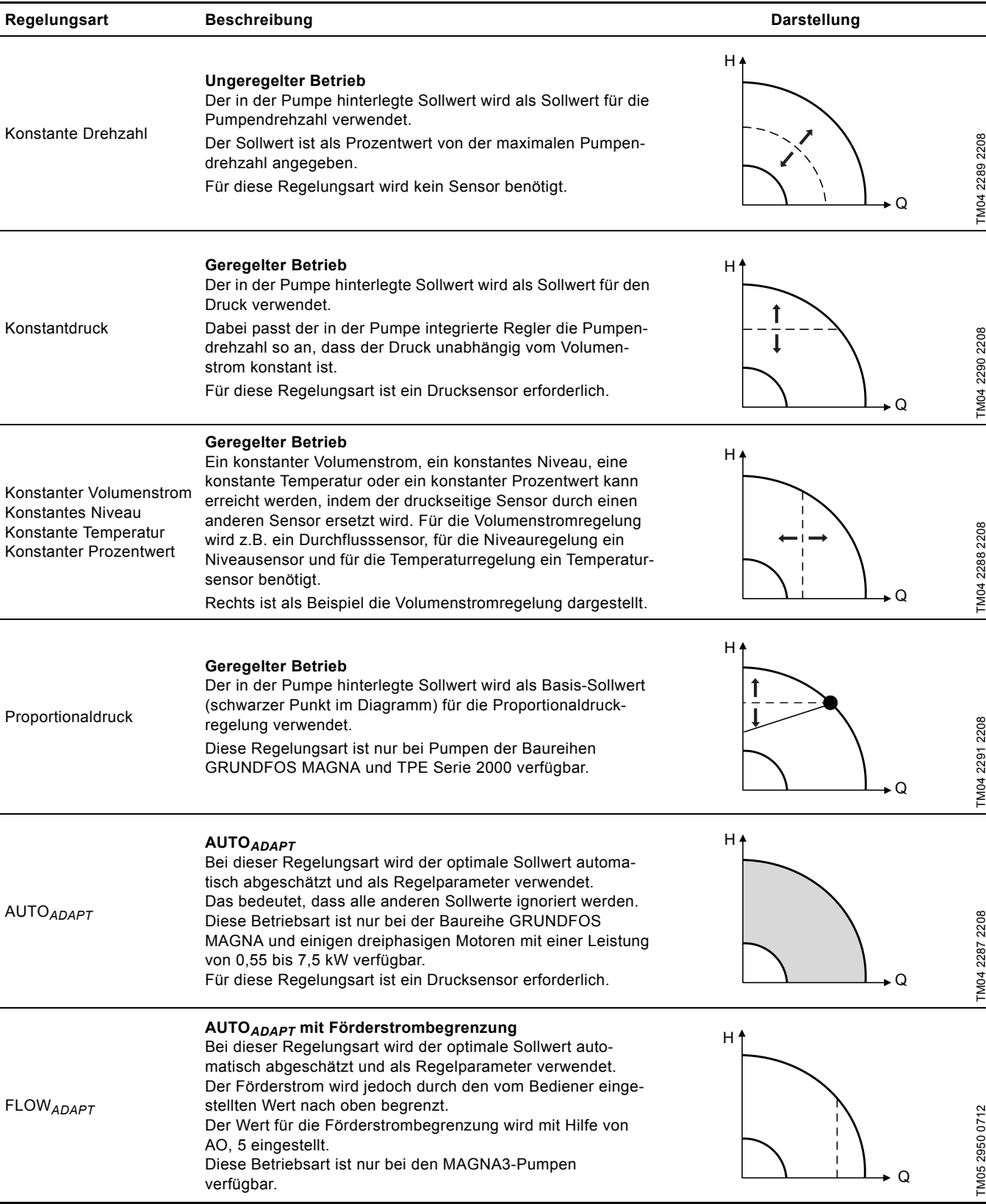

H = Druck (Förderhöhe)

Q = Förderstrom

# **Wichtiger Hinweis zu den Regelungsarten**

Es werden nur gültige Regelungsarten akzeptiert.

**Beispiel:** Handelt es sich bei der Pumpe um eine TPE-Pumpe der Serie 2000 und wurde die Regelungsart auf "Konstante Temperatur" geändert, läuft die Pumpe nicht mit dieser Regelungsart, weil sie für die Baureihe TPE Serie 2000 nicht verfügbar ist. Die Pumpe läuft dann mit der zuletzt gültigen Regelungsart weiter.

# Deutsch (DE) **Deutsch (DE)**

# Der Sollwert kann je nach gewählter Regelungsart der Parameter Ein Sollwert von 0 bedeutet nicht, dass die Pumpe abschaltet.

TM04 2373 2508

M04 2373 2508

TM04 2372 2508

# Kleinster Sollwert **Aktueller Sollwert** 0 % **Sollwert [%]** 100 %

*Der Sollwert wird als Prozentwert vom maximalen Sollwert oder dem oberen Sensormesswert* 

Der Wertebereich für dieses Objekt reicht von 0 bis 100

(0 % bis 100 %), wie in Abb. [10](#page-16-4) dargestellt.

*(100 %) angegeben.*

Drehzahl, Druck oder Volumenstrom sein.

<span id="page-16-4"></span>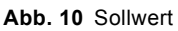

Oberer Sensormesswert

<span id="page-16-0"></span>**7.2 Sollwert**

Hinweis

# **7.2.1 Sollwertbeispiele**

# **Geregelter Betrieb**

Ist die Regelungsart auf "Konstantdruck" (Geregelter Betrieb) eingestellt und liegt der Sensormessbereich bei 0-10 bar, ergibt sich bei einem Sollwert von 80 % ein aktueller Sollwert von 8 bar.

Verfügt der Sensor über einen Messbereich von 0-16 bar und ist ein Sollwert von 50 % eingestellt, so ergibt sich ebenfalls ein aktueller Sollwert von 8 bar. Bei gleichem Sensormessbereich und einem gewählten Sollwert von 25 % ist der aktuelle Sollwert dann 4 bar.

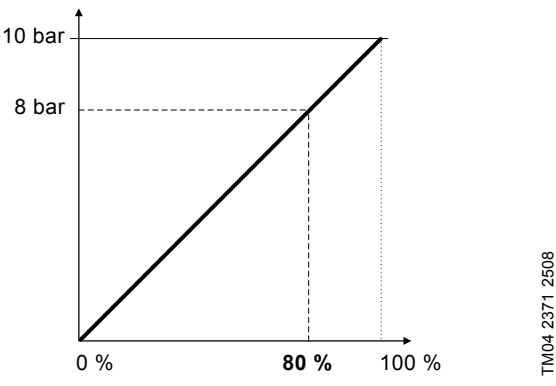

**Abb. 11** Konstantdruck

# **Ungeregelter Betrieb**

Wurde die Regelungsart auf "Konstante Drehzahl" (Ungeregelter Betrieb) eingestellt, wird der Sollwert als Sollwert für die Förderleistung der Pumpe verwendet.

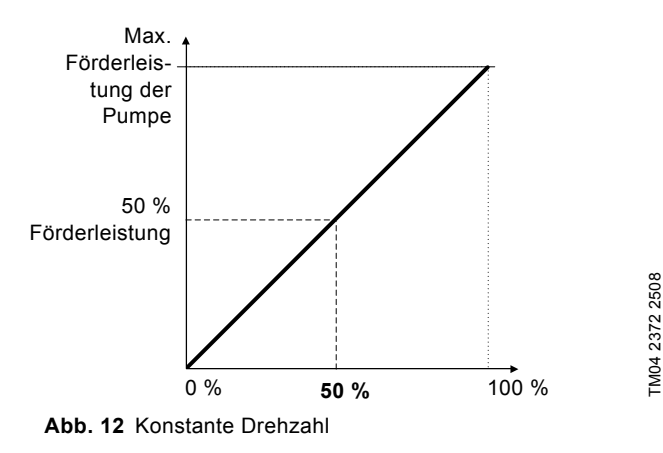

# <span id="page-16-1"></span>**7.3 BACnet-Kommunikationswächter**

Im CIM/CIU 300 ist ein BACnet-Kommunikationswächter integriert. Wird innerhalb einer bestimmten, über das Objekt BACnet Watchdog (AV, 1) vorgegebenen Zeitdauer festgestellt, dass keine BACnet-Kommunikation stattfindet, und ist die Pumpe auf Busregelung (BO, 0) eingestellt, wird die Pumpe automatisch auf "Lokale Regelung" umgestellt. Die Pumpe läuft dann mit den lokalen Einstellungen.

Diese Funktion kann verwendet werden, um festzulegen, wie die Pumpe bei einem Ausfall der BACnet-Kommunikation betrieben werden soll. Vor der Aktivierung des Wächters müssen die lokalen Einstellungen mit Hilfe eines Grundfos PC Tools oder der Grundfos Fernbedienung R100 vorgenommen werden. Dadurch wird sichergestellt, dass die Pumpe dann auch so läuft,

wie bei einem Ausfall der BACnet-Kommunikation erwartet.

Wird nach einer Unterbrechung durch den Wächter die BACnet-Kommunikation wieder hergestellt, muss der Bediener die Pumpe manuell wieder auf "Busregelung" (BO, 0) setzen.

Wurde die Variable "Present\_Value" des Objekts "AV, 1" auf den Wert 0 gesetzt, ist der Wächter deaktiviert (Standardeinstellung). Zur Aktivierung des Wächters ist für die Variable "Present\_Value" der Wert [5-3600] Sekunden einzustellen.

# <span id="page-16-2"></span>**7.4 Überwachen und Zurücksetzen von Störungen**

In diesem Beispiel wird gezeigt, wie die in der Grundfos Pumpe auftretenden Alarme und Warnungen überwacht werden und wie die Alarme manuell zurückgesetzt werden.

Das Objekt "Alarmcode" (AV, 0) und das Objekt "Warncode" (AV, 1) können beide einen Grundfos-spezifischen Fehlercode halten. Die Bedeutung der Codes ist im Abschnitt *[11. Grundfos](#page-20-0)  [Alarm- und Warncodes](#page-20-0)* beschrieben.

Warnungen sind nur einfache Benachrichtigungen, durch die die Pumpe nicht abgeschaltet wird. Bei Alarmen hingegen erfolgt eine Abschaltung der Pumpe. Bei den meisten Pumpen kann eingestellt werden, ob das Zurücksetzen des Alarms manuell oder automatisch erfolgen soll, sobald die Störung nicht mehr anliegt.

Soll der Alarm manuell zurückgesetzt werden, ist dazu das Objekt "Störung zurücksetzen" (BO, 4) zu verwenden. Wird die Variable "Present\_Value" für dieses Objekt auf 1 gesetzt, wird ein Befehl zum Zurücksetzen an das Gerät gesendet.

# <span id="page-16-3"></span>**7.5 Pumpenregelung über BACnet**

In diesem Beispiel wird gezeigt, wie für eine GRUNDFOS MAGNA ein Sollwert von 50 % für die Regelungsart

- "Proportionaldruck" eingestellt wird.
- Vor einer Aktivierung der Pumpenregelung über BACnet müssen der Sollwert, die Regelungsart und die Betriebsart eingestellt werden.
- Die Betriebsart mit Hilfe des mehrwertigen Ausgangs 1 einstellen. In diesem Beispiel beträgt der Wert für die Betriebsart 1 (EIN).
- Die Regelungsart mit Hilfe des mehrwertigen Ausgangs 0 einstellen. Der einzustellende Wert 3 entspricht der Regelungsart "Proportionaldruck".
- Den Sollwert am Analogausgang 0 auf 50 % einstellen. Weitere Informationen zum Sollwert finden Sie im Abschnitt *[7.2 Sollwert](#page-16-0)*.
- Zum Aktivieren der Busregelung den Binärausgang 0 auf den Wert 1 setzen.

Jetzt läuft die GRUNDFOS MAGNA bei aktivierter Busregelung in der Regelungsart "Proportionaldruck" mit einem Sollwert von 50 %.

# <span id="page-17-0"></span>**7.6 Produktsimulation**

Das Simulieren eines Produktprofils (Pumpensimulation) kann für Prüf- und Inbetriebnahmezwecke hilfreich sein. Bei Verwendung eines CIU 300 kann ein Pumpenprofil simuliert werden, wenn noch keine Pumpe angeschlossen ist. Das CIU 300 verhält sich dann so, als wenn eine Pumpe über GENIbus angeschlossen wäre. Verfügbar sind alle Objekte, die von dem simulierten Produkt unterstützt werden, auch wenn die Daten nicht das reale Verhalten der Pumpe wiederspiegeln.

Die Produktsimulation wird durch Setzen des mehrwertigen Ausgangsobjekts "Produktsimulation" (MO, 2) auf einen der nachfolgenden Werte aktiviert:

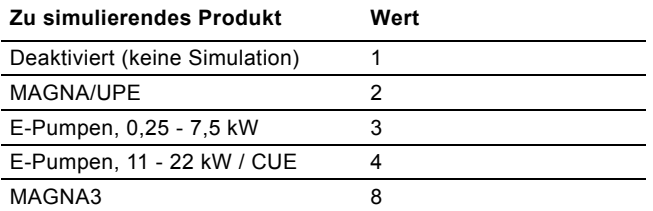

Hinweis *Beim Herstellen der Spannungsversorgung ist die Produktsimulation immer deaktiviert.*

Hinweis *Wird beim Herstellen der Spannungsversorgung festgestellt, dass eine Pumpe im GENIbus-Netzwerk vorhanden ist, kann die Produktsimulation nicht aktiviert werden.*

# <span id="page-17-1"></span>**8. Inbetriebnahme**

# <span id="page-17-2"></span>**8.1 Schritt-für-Schritt-Anleitung zum Einrichten der Hardware (CIU 300)**

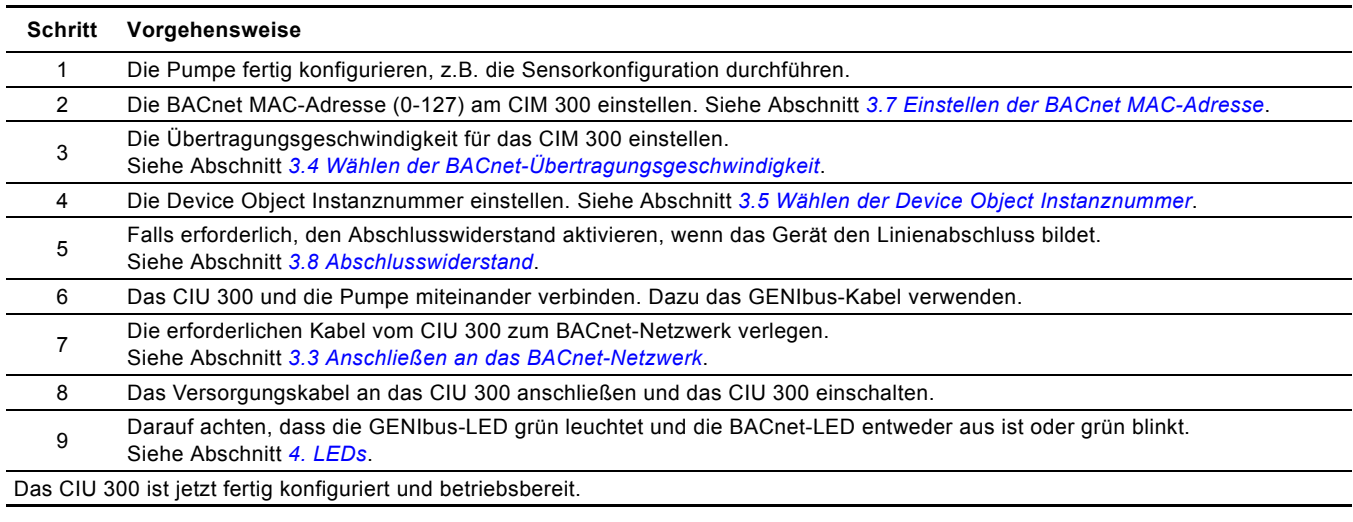

# <span id="page-17-3"></span>**8.2 Schritt-für-Schritt-Anleitung zum Einrichten der Hardware (CIM 300)**

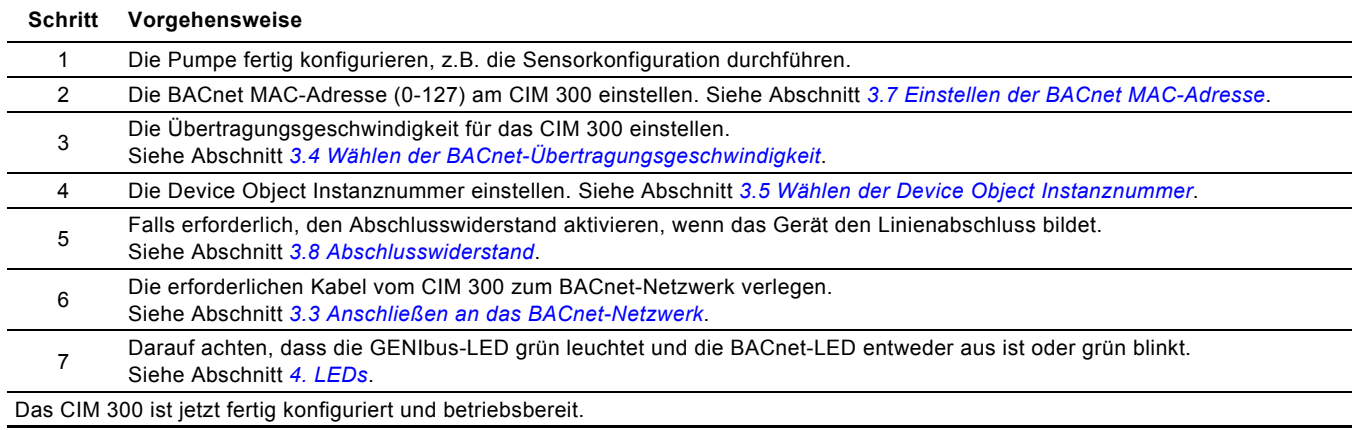

# <span id="page-18-0"></span>**9. Störungsübersicht**

# <span id="page-18-1"></span>**9.1 LED-Status**

Die Störungssuche bei einem CIM/CIU 300 erfolgt über den Status der Kommunikations-LEDs. Siehe nachfolgende Tabelle.

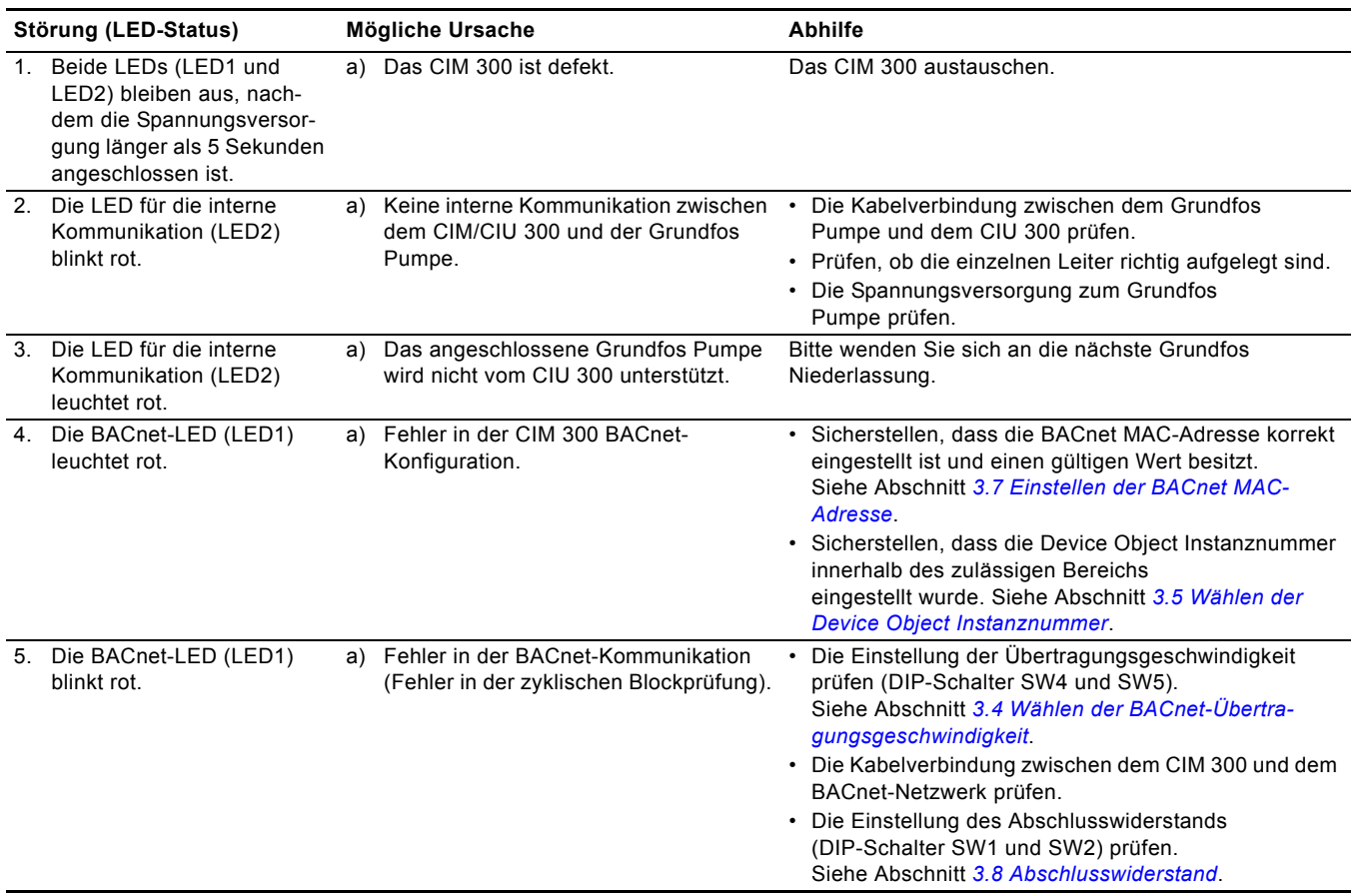

# <span id="page-18-2"></span>**9.2 BACnet-Kommunikationsfehler**

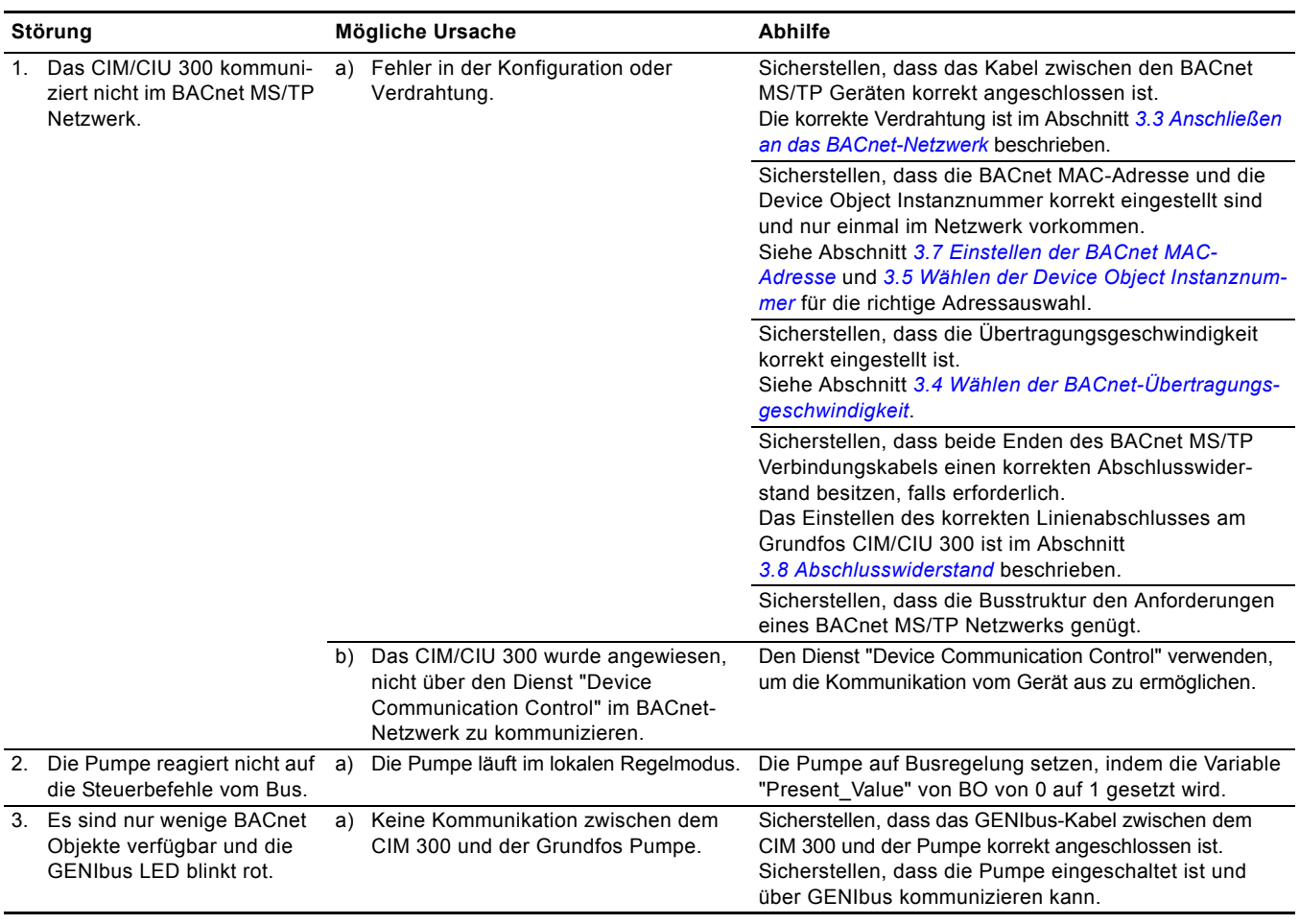

# <span id="page-19-0"></span>**10. BACnet-Telegramme**

# <span id="page-19-1"></span>**10.1 Übersicht über die BACnet MS/TP Telegramme**

Alle BACnet MS/TP Telegramme haben den folgenden Aufbau:

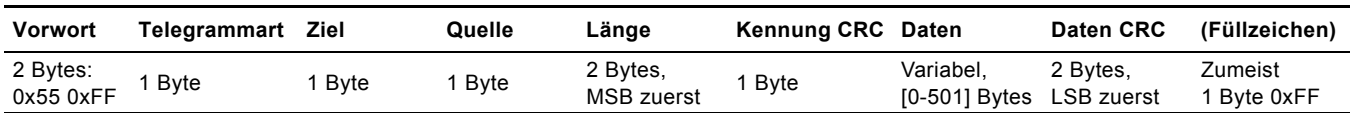

Beim BACnet MS/TP Netzwerk sind die Zieladressen und Quelladressen MAC-Adressen. Siehe Abschnitt *[3.7 Einstellen der BACnet](#page-6-0)  [MAC-Adresse](#page-6-0)*. Die Zieladresse 255 (0xFF) bedeutet das Senden an alle Teilnehmer (Broadcast).

In dem Feld "Länge" wird die Länge des Datenfelds in Bytes angegeben. Das Datenfeld ist zwischen 0 und 501 Bytes lang.

# <span id="page-19-2"></span>**10.2 Telegrammarten**

Die verfügbaren Telegrammarten sind in der nachfolgenden Tabelle aufgeführt.

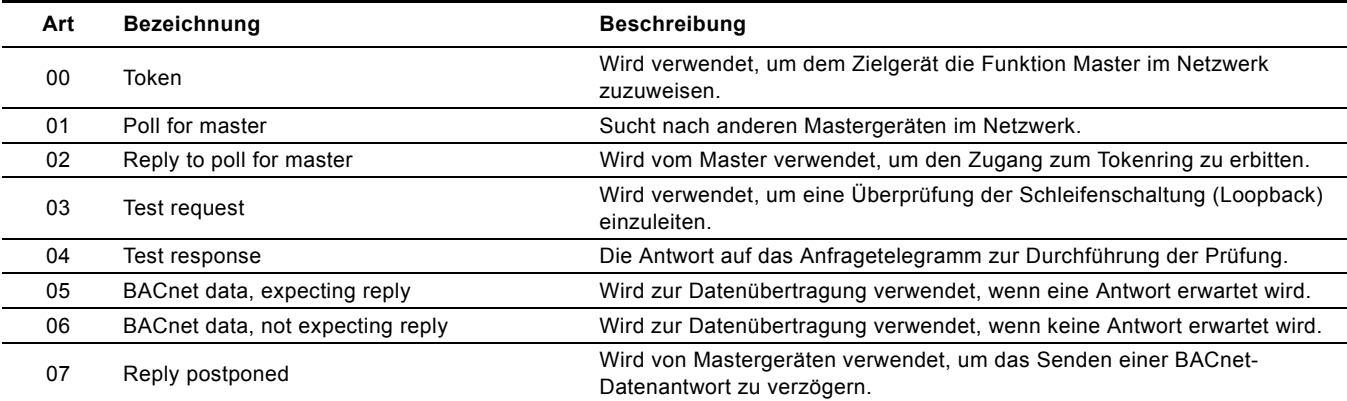

# <span id="page-20-0"></span>**11. Grundfos Alarm- und Warncodes**

Die nachfolgende Auflistung gibt einen allgemeinen Überblick über die Grundfos Warn- und Alarmcodes.

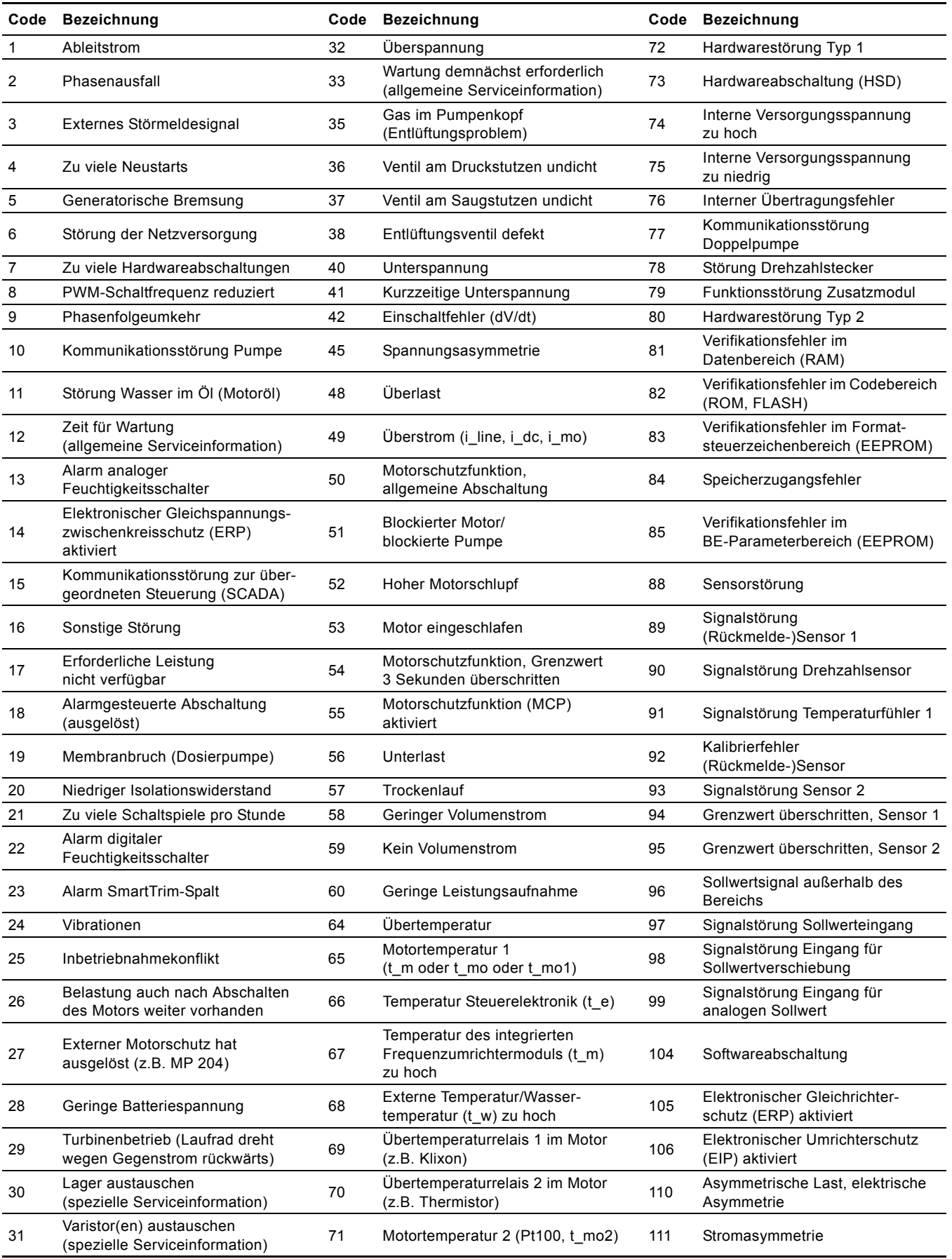

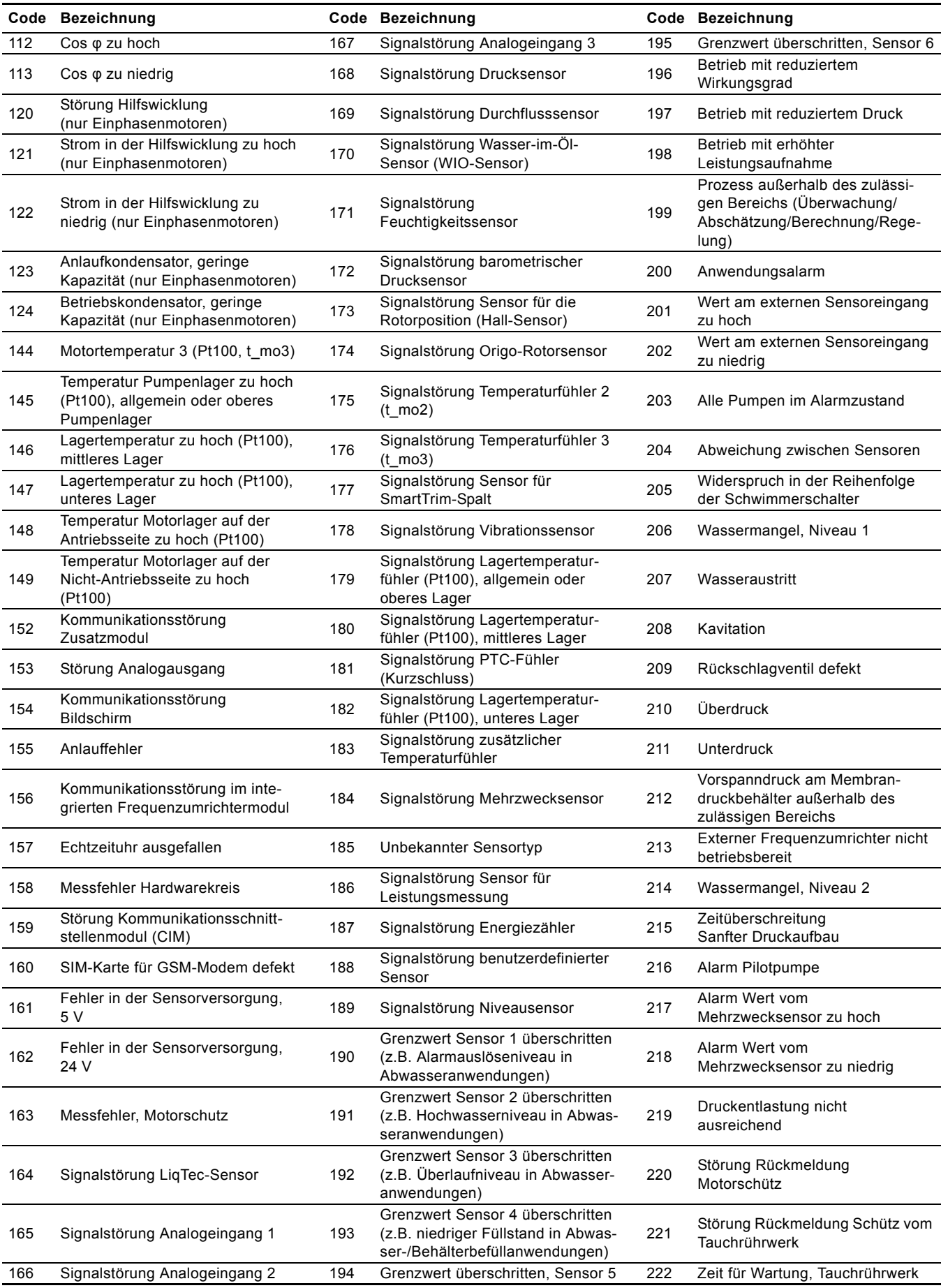

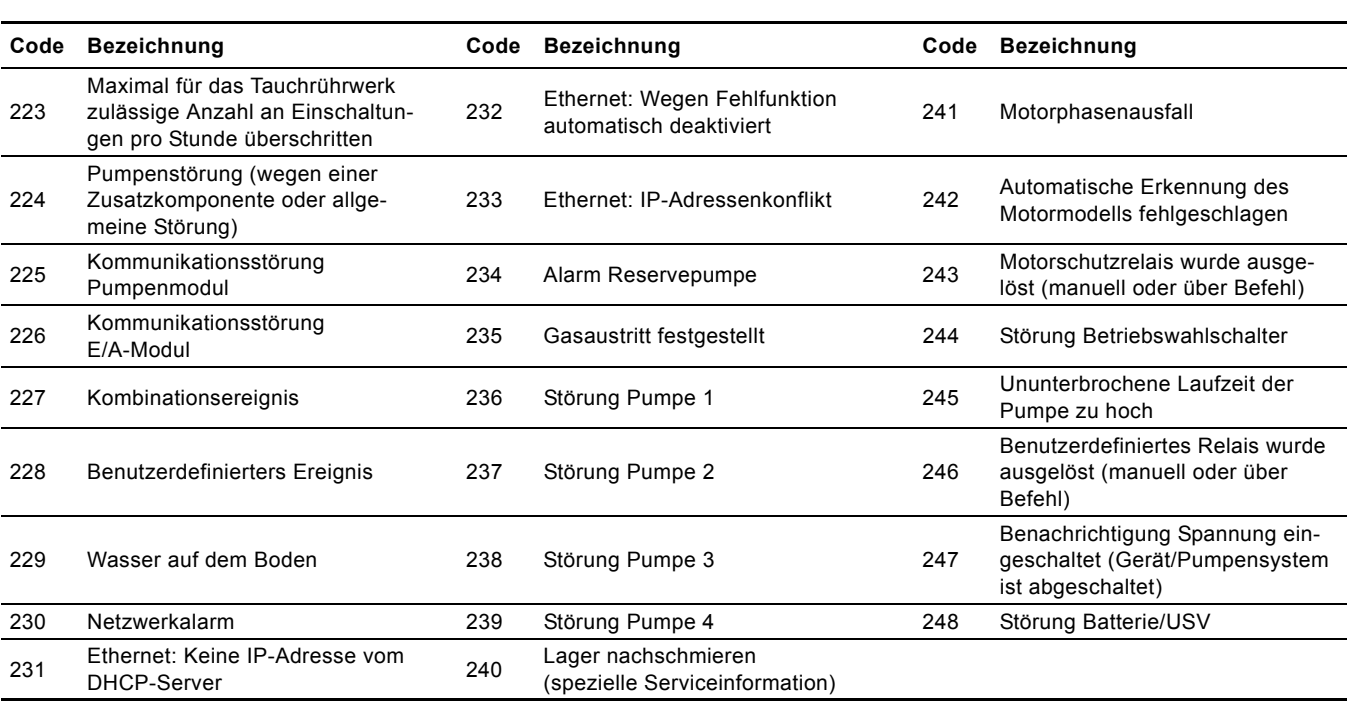

# <span id="page-23-0"></span>**12. BACnet MAC-Adresse**

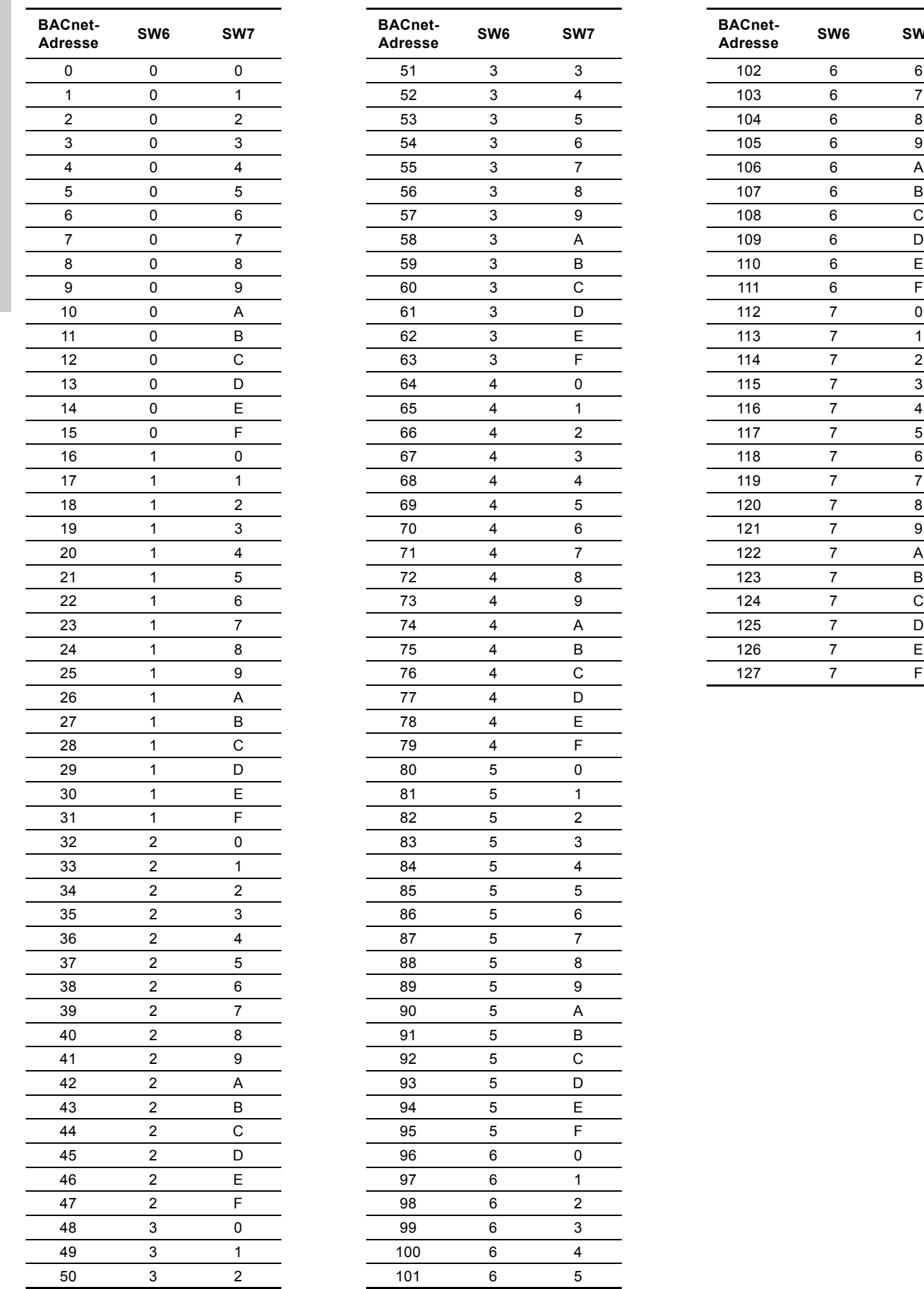

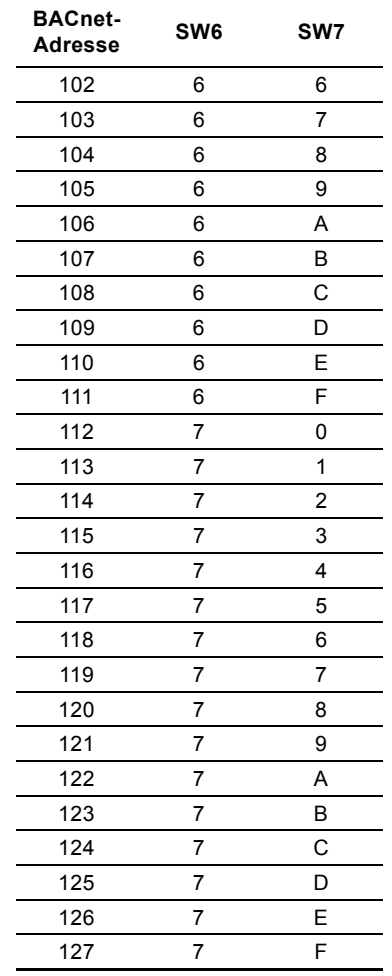

Wird über die DIP-Schalter für die MAC-Adresse ein ungültiger Wert eingestellt, wird die MAC-Adresse 0 verwendet.

#### **Argentina**

Bombas GRUNDFOS de Argentina S.A. Ruta Panamericana, ramal Campana Centro Industrial Garín - Esq. Haendel y Mozart AR-1619 Garín Pcia. de Buenos Aires Pcia. de Buenos Aires Phone: +54-3327 414 444 Telefax: +54-3327 45 3190

**Australia** GRUNDFOS Pumps Pty. Ltd. P.O. Box 2040 Regency Park South Australia 5942 Phone: +61-8-8461-4611 Telefax: +61-8-8340 0155

**Austria** GRUNDFOS Pumpen Vertrieb Ges.m.b.H. Grundfosstraße 2 A-5082 Grödig/Salzburg Tel.: +43-6246-883-0 Telefax: +43-6246-883-30

### **Belgium**

**Belarus**

N.V. GRUNDFOS Bellux S.A. Boomsesteenweg 81-83 B-2630 Aartselaar Tél.: +32-3-870 7300 Télécopie: +32-3-870 7301

# Представительство ГРУНДФОС в Минске<br>220123 Минск 220123, Минск, ул. В. Хоружей, 22, оф. 1105 Тел.: +(37517) 233 97 65,

Факс: +(37517) 233 97 69 E-mail: grundfos\_minsk@mail.ru

# **Bosnia/Herzegovina**

GRUNDFOS Sarajevo Trg Heroja 16, BiH-71000 Sarajevo Phone: +387 33 713 290 Telefax: +387 33 659 079 e-mail: grundfos@bih.net.ba

#### **Brazil**

BOMBAS GRUNDFOS DO BRASIL Av. Humberto de Alencar Castelo Branco,  $630$ CEP 09850 - 300 São Bernardo do Campo - SP Phone: +55-11 4393 5533 Telefax: +55-11 4343 5015

#### **Bulgaria**

Grundfos Bulgaria EOOD Slatina District Iztochna Tangenta street no. 100 BG - 1592 Sofia Tel. +359 2 49 22 200 Fax. +359 2 49 22 201 email: bulgaria@grundfos.bg

#### **Canada**

GRUNDFOS Canada Inc. 2941 Brighton Road Oakville, Ontario L6H 6C9 Phone: +1-905 829 9533 Telefax: +1-905 829 9512

#### **China**

GRUNDFOS Pumps (Shanghai) Co. Ltd. 50/F Maxdo Center No. 8 XingYi Rd. Hongqiao development Zone Shanghai 200336 PRC Phone: +86 21 612 252 22 Telefax: +86 21 612 253 33

#### **Croatia**

GRUNDFOS CROATIA d.o.o. Cebini 37, Buzin HR-10010 Zagreb Phone: +385 1 6595 400 Telefax: +385 1 6595 499 www.grundfos.hr

#### **Czech Republic**

GRUNDFOS s.r.o. Čajkovského 21 779 00 Olomouc Phone: +420-585-716 111 Telefax: +420-585-716 299

#### **Denmark**

GRUNDFOS DK A/S Martin Bachs Vej 3 DK-8850 Bjerringbro Tlf.: +45-87 50 50 50 Telefax: +45-87 50 51 51 E-mail: info\_GDK@grundfos.com www.grundfos.com/DK

#### **Estonia**

GRUNDFOS Pumps Eesti OÜ Peterburi tee 92G 11415 Tallinn Tel: + 372 606 1690 Fax: + 372 606 1691

#### **Finland**

OY GRUNDFOS Pumput AB Mestarintie 11 FIN-01730 Vantaa Phone: +358-3066 5650 Telefax: +358-3066 56550

#### **France**

Pompes GRUNDFOS Distribution S.A. Parc d'Activités de Chesnes 57, rue de Malacombe F-38290 St. Quentin Fallavier (Lyon) Tél.: +33-4 74 82 15 15 Télécopie: +33-4 74 94 10 51

**Germany** GRUNDFOS GMBH Schlüterstr. 33 40699 Erkrath Tel.: +49-(0) 211 929 69-0 Telefax: +49-(0) 211 929 69-3799 e-mail: infoservice@grundfos.de Service in Deutschland: e-mail: kundendienst@grundfos.de

HILGE GmbH & Co. KG Hilgestrasse 37-47 55292 Bodenheim/Rhein Germany Tel.: +49 6135 75-0 Telefax: +49 6135 1737 e-mail: hilge@hilge.de

#### **Greece**

GRUNDFOS Hellas A.E.B.E. 20th km. Athinon-Markopoulou Av. P.O. Box 71 GR-19002 Peania Phone: +0030-210-66 83 400 Telefax: +0030-210-66 46 273

**Hong Kong**<br>GRUNDFOS Pumps (Hong Kong) Ltd.<br>Unit 1, Ground floor Siu Wai Industrial Centre 29-33 Wing Hong Street & 68 King Lam Street, Cheung Sha Wan Kowloon Phone: +852-27861706 / 27861741 Telefax: +852-27858664

**Hungary**<br>GRUNDFOS Hungária Kft.<br>Park u. 8<br>H-2045 Törökbálint, Phone: +36-23 511 110 Telefax: +36-23 511 111 **India**

GRUNDFOS Pumps India Private Limited 118 Old Mahabalipuram Road Thoraipakkam Chennai 600 096 Phone: +91-44 2496 6800

## **Indonesia**

PT GRUNDFOS Pompa Jl. Rawa Sumur III, Blok III / CC-1 Kawasan Industri, Pulogadung Jakarta 13930 Phone: +62-21-460 6909 Telefax: +62-21-460 6910 / 460 6901

#### **Ireland**

GRUNDFOS (Ireland) Ltd. Unit A, Merrywell Business Park Ballymount Road Lower Dublin 12 Phone: +353-1-4089 800 Telefax: +353-1-4089 830

#### **Italy**

GRUNDFOS Pompe Italia S.r.l. Via Gran Sasso 4 I-20060 Truccazzano (Milano) Tel.: +39-02-95838112 Telefax: +39-02-95309290 / 95838461

### **Japan**

GRUNDFOS Pumps K.K. Gotanda Metalion Bldg., 5F, 5-21-15, Higashi-gotanda Shiagawa-ku, Tokyo 141-0022 Japan Phone: +81 35 448 1391 Telefax: +81 35 448 9619

#### **Korea**

GRUNDFOS Pumps Korea Ltd. 6th Floor, Aju Building 679-5 Yeoksam-dong, Kangnam-ku, 135-916 Seoul, Korea Phone: +82-2-5317 600 Telefax: +82-2-5633 725

## **Latvia**

SIA GRUNDFOS Pumps Latvia Deglava biznesa centrs Augusta Deglava ielā 60, LV-1035, Rīga, Tālr.: + 371 714 9640, 7 149 641 Fakss: + 371 914 9646

#### **Lithuania**

GRUNDFOS Pumps UAB Smolensko g. 6 LT-03201 Vilnius Tel: + 370 52 395 430 Fax: + 370 52 395 431

#### **Malaysia**

GRUNDFOS Pumps Sdn. Bhd. 7 Jalan Peguam U1/25 Glenmarie Industrial Park 40150 Shah Alam Selangor Phone: +60-3-5569 2922 Telefax: +60-3-5569 2866

## **Mexico**

Bombas GRUNDFOS de México S.A. de C.V. Boulevard TLC No. 15 Parque Industrial Stiva Aeropuerto Apodaca, N.L. 66600 Phone: +52-81-8144 4000 Telefax: +52-81-8144 4010

#### **Netherlands** GRUNDFOS Netherlands

Veluwezoom 35 1326 AE Almere Postbus 22015 1302 CA ALMERE Tel.: +31-88-478 6336 Telefax: +31-88-478 6332 E-mail: info\_gnl@grundfos.com

#### **New Zealand**

GRUNDFOS Pumps NZ Ltd. 17 Beatrice Tinsley Crescent North Harbour Industrial Estate Albany, Auckland Phone: +64-9-415 3240 Telefax: +64-9-415 3250

# **Norway** GRUNDFOS Pumper A/S

Strømsveien 344 Postboks 235, Leirdal N-1011 Oslo Tlf.: +47-22 90 47 00 Telefax: +47-22 32 21 50

#### **Poland**

GRUNDFOS Pompy Sp. z o.o. ul. Klonowa 23 Baranowo k. Poznania PL-62-081 Przeźmierowo Tel: (+48-61) 650 13 00 Fax: (+48-61) 650 13 50

# **Portugal**

Bombas GRUNDFOS Portugal, S.A. Rua Calvet de Magalhães, 241 Apartado 1079 P-2770-153 Paço de Arcos Tel.: +351-21-440 76 00 Telefax: +351-21-440 76 90

#### **Romania**

GRUNDFOS Pompe România SRL Bd. Biruintei, nr 103 Pantelimon county Ilfov Phone: +40 21 200 4100 Telefax: +40 21 200 4101 E-mail: romania@grundfos.ro

#### **Russia**

ООО Грундфос Россия, 109544 Москва, ул. Школьная 39 Тел. (+7) 495 737 30 00, 564 88 00 Факс (+7) 495 737 75 36, 564 88 11 E-mail grundfos.moscow@grundfos.com

**Serbia**  GRUNDFOS Predstavništvo Beograd Dr. Milutina Ivkovića 2a/29 YU-11000 Beograd Phone: +381 11 26 47 877 / 11 26 47 496 Telefax: +381 11 26 48 340

#### **Singapore**

GRUNDFOS (Singapore) Pte. Ltd. 25 Jalan Tukang Singapore 619264 Phone: +65-6681 9688 Telefax: +65-6681 9689

# **Slovenia** GRUNDFOS d.o.o.

Šlandrova 8b, SI-1231 Ljubljana-Črnuče Phone: +386 1 568 0610 Telefax: +386 1 568 0619 E-mail: slovenia@grundfos.si

#### **South Africa**

GRUNDFOS (PTY) LTD Corner Mountjoy and George Allen Roads Wilbart Ext. 2 Bedfordview 2008 Phone: (+27) 11 579 4800 Fax: (+27) 11 455 6066 E-mail: lsmart@grundfos.com

#### **Spain**

Bombas GRUNDFOS España S.A. Camino de la Fuentecilla, s/n E-28110 Algete (Madrid) Tel.: +34-91-848 8800 Telefax: +34-91-628 0465

**Grundfos Gesellschaften**

Grundfos Gesellschaften

#### **Sweden**

GRUNDFOS AB Box 333 (Lunnagårdsgatan 6) 431 24 Mölndal Tel.: +46 31 332 23 000 Telefax: +46 31 331 94 60

#### **Switzerland**

GRUNDFOS Pumpen AG Bruggacherstrasse 10 CH-8117 Fällanden/ZH Tel.: +41-1-806 8111 Telefax: +41-1-806 8115

#### **Taiwan**

GRUNDFOS Pumps (Taiwan) Ltd. 7 Floor, 219 Min-Chuan Road Taichung, Taiwan, R.O.C. Phone: +886-4-2305 0868 Telefax: +886-4-2305 0878

#### **Thailand**

GRUNDFOS (Thailand) Ltd. 92 Chaloem Phrakiat Rama 9 Road, Dokmai, Pravej, Bangkok 10250 Phone: +66-2-725 8999 Telefax: +66-2-725 8998

**Turkey** GRUNDFOS POMPA San. ve Tic. Ltd. Sti. Gebze Organize Sanayi Bölgesi Ihsan dede Caddesi, 2. yol 200. Sokak No. 204 41490 Gebze/ Kocaeli Phone: +90 - 262-679 7979 Telefax: +90 - 262-679 7905 E-mail: satis@grundfos.com

# **Ukraine**

ТОВ ГРУНДФОС УКРАЇНА 01010 Київ, Вул. Московська 8б, Тел.:(+38 044) 390 40 50 Фах.: (+38 044) 390 40 59 E-mail: ukraine@grundfos.com

#### **United Arab Emirates**

GRUNDFOS Gulf Distribution P.O. Box 16768 Jebel Ali Free Zone Dubai Phone: +971 4 8815 166 Telefax: +971 4 8815 136

Leighton Buzzard/Beds. LU7 8TL Phone: +44-1525-850000 Telefax: +44-1525-850011

GRUNDFOS Pumps Corporation 17100 West 118th Terrace Olathe, Kansas 66061 Phone: +1-913-227-3400 Telefax: +1-913-227-3500

Представительство ГРУНДФОС в

Телефон: (3712) 55-68-15 Факс: (3712) 53-36-35 Revised 27.04.2012

700000 Ташкент ул.Усмана Носира 1-й

#### **United Kingdom** GRUNDFOS Pumps Ltd. Grovebury Road

**U.S.A.**

**Uzbekistan**

Ташкенте

тупик 5

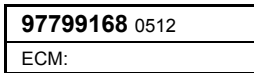

The name Grundfos, the Grundfos logo, and the payoff Be–Think–Innovate are registrated trademarks owned by Grundfos Management A/S or Grundfos A/S, Denmark. All rights reserved worldwide.

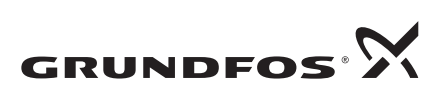

www.grundfos.com